# Introduction to QXMD

**Subodh Tiwari Lindsay Bassman, Aravind Krishnamoorthy** *Collaboratory for advanced computing and Simulation Department of Material Science & Department of Physics University of Southern California*

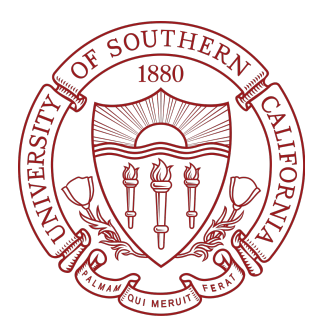

**MAGICS Material Software Workshop Los Angeles Nov 12-15, 2017**

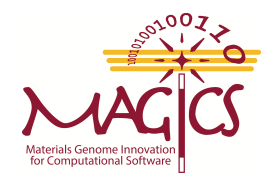

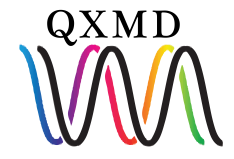

# Acknowledgement

*"***This work was supported as part of the Computational Materials Sciences Program funded by the U.S. Department of Energy, Office of Science, Basic Energy Sciences, under Award Number** *DE-SC00014607."*

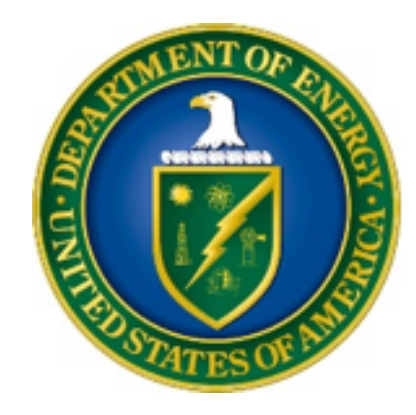

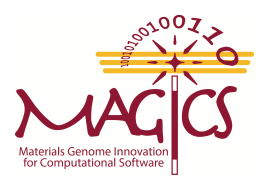

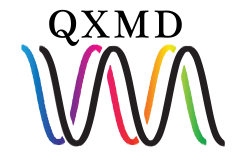

**QXMD is scalable parallel quantum molecular dynamics engine.** 

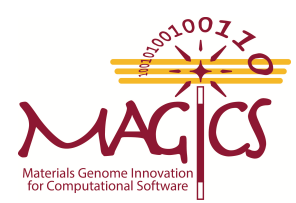

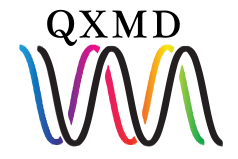

**QXMD is scalable parallel quantum molecular dynamics engine.** 

#### **Non-adibatic Quantum Molecular Dynamics (NAQMD)**

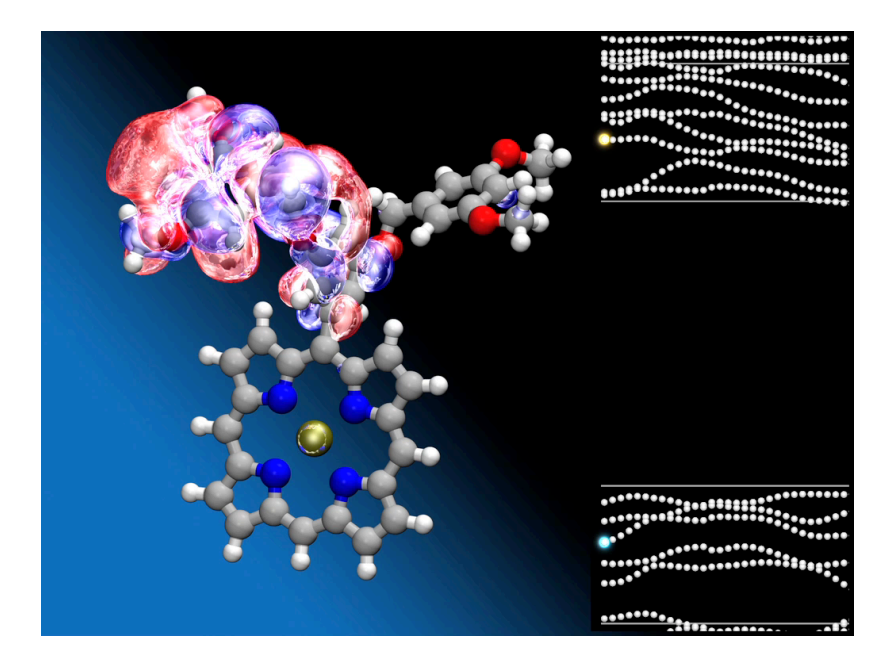

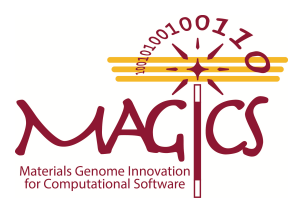

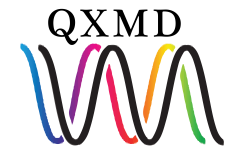

**QXMD is scalable parallel quantum molecular dynamics engine.** 

#### **Non-adibatic Quantum Molecular Dynamics (NAQMD)**

**Multiscale Shock theory (MSST)**

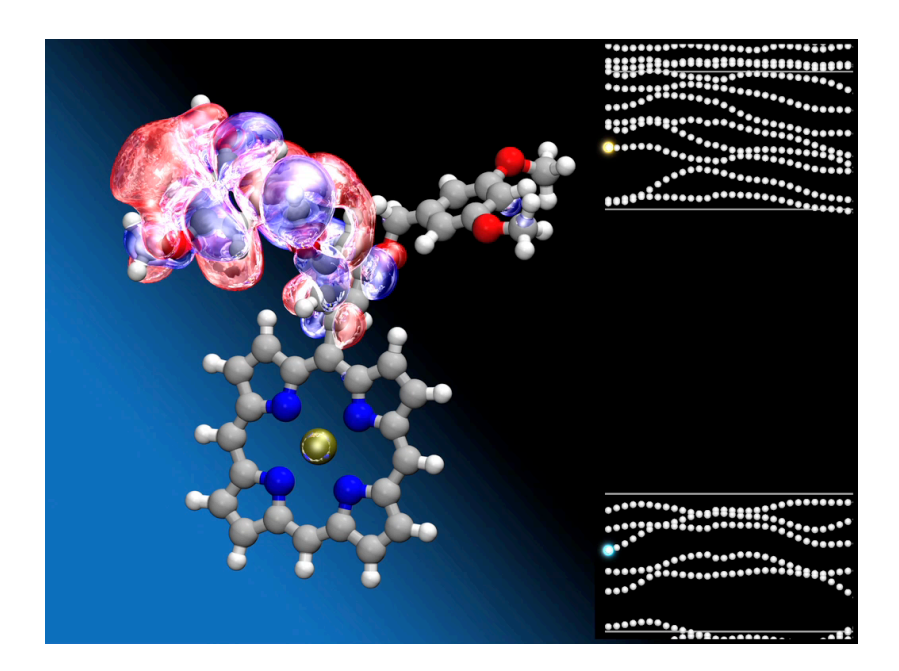

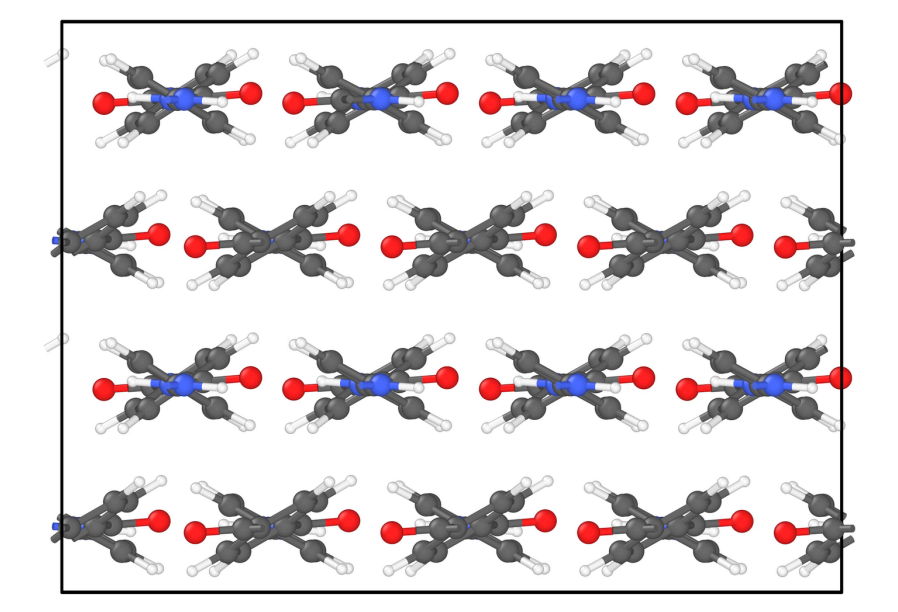

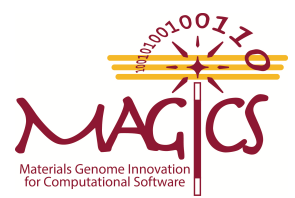

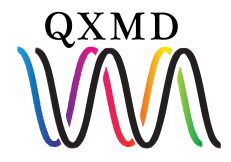

#### **External Electric Field**

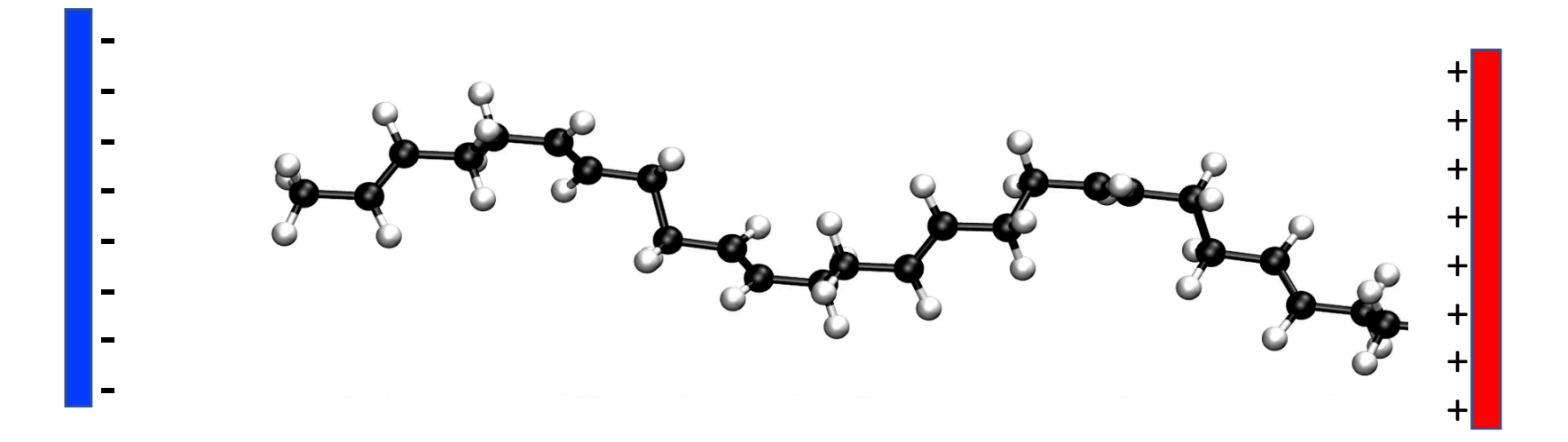

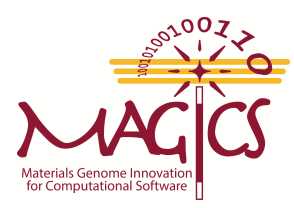

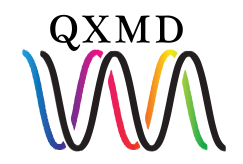

#### **External Electric Field**

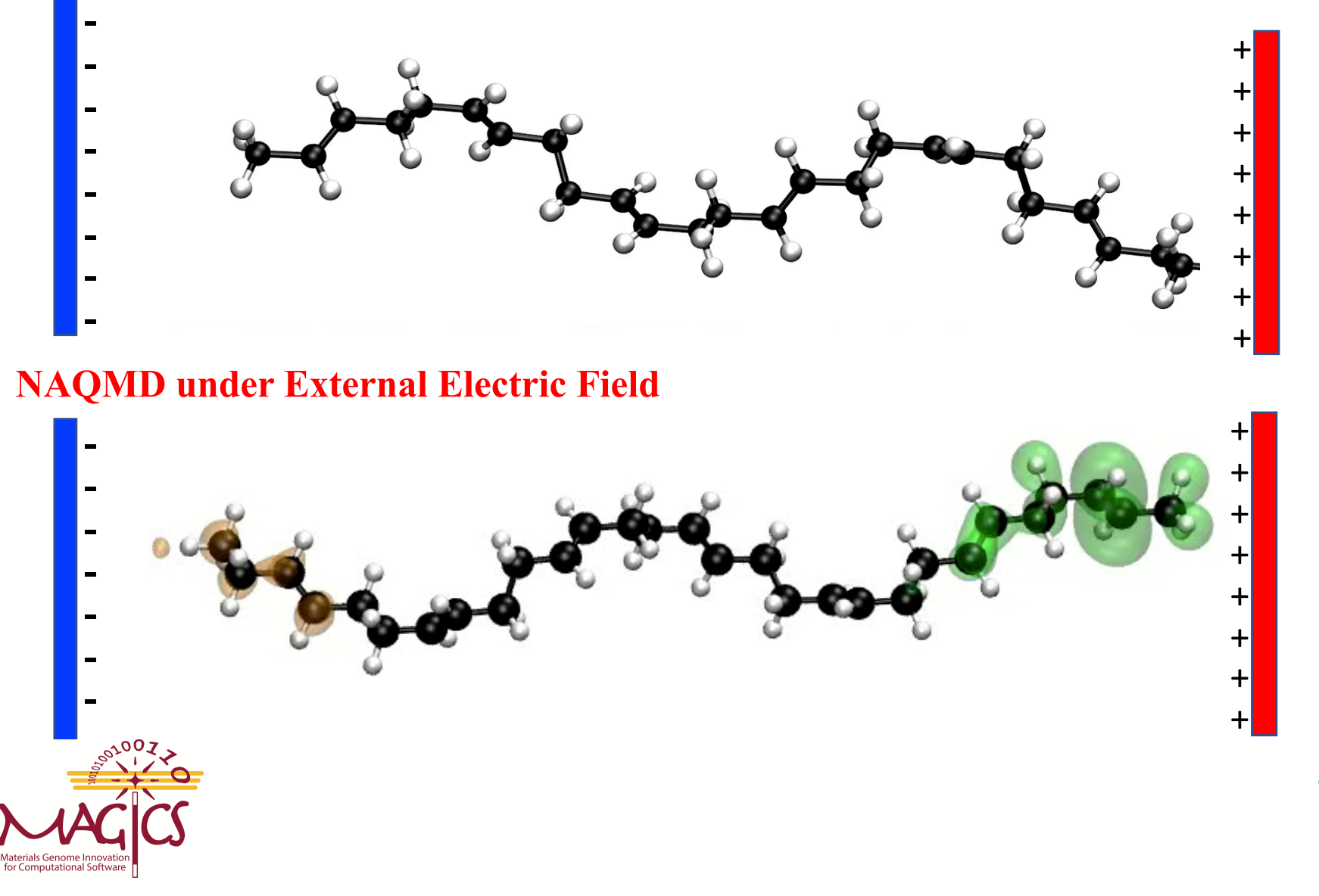

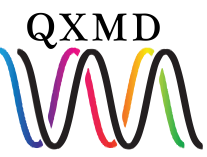

## Outline

#### **1- Optimization of Geometry**

- **Hands-on I: Optimization of water**
- Hands-on II: Optimization of MoSe<sub>2</sub>
- **2- Non-adiabatic Quantum Molecular Dynamics**
- Hands-on III: Excited state dynamics of MoSe<sub>2</sub>

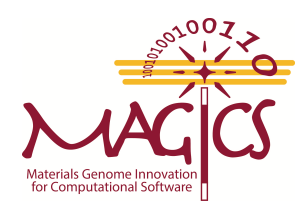

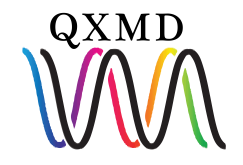

## Download

#### **Download from MAGICS website**

https://magics.usc.edu/home-old/software-downloads/

#### **Software Download Links**

**EXECUTABLE** 

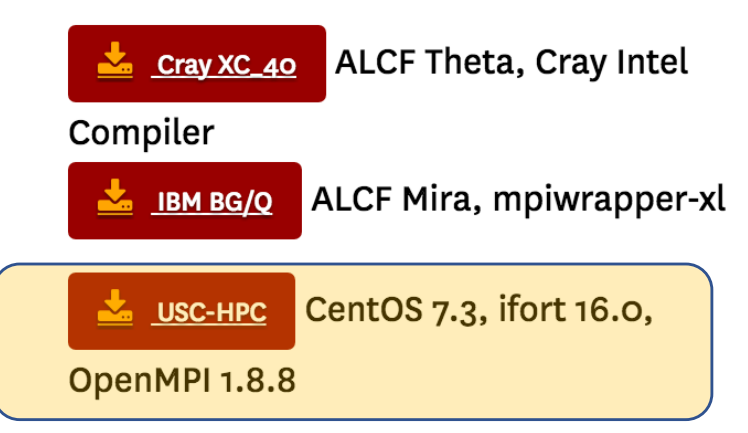

Download on your computer and use file transfer tool (Filezilla, Fetch or scp) to move software from your computer to USC-HPC.

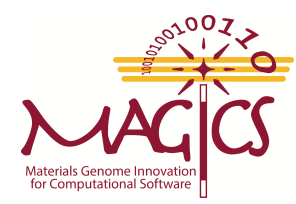

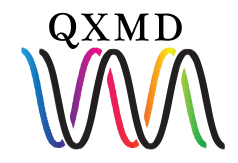

## Software Package

#### **Untar file using command**

\$tar –xvf PWP-CentOS7.3.1611Core-ifort16.0.0-OpenMPI1.8.8.tar

**Each software contains program, example, README**

\$cd program

**Contains executable, input template file Contains different example Readme file**

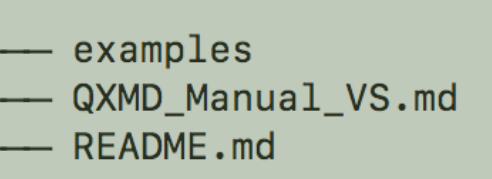

src

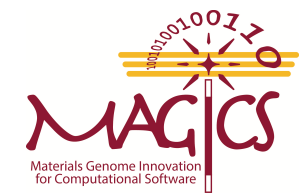

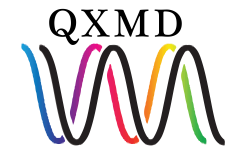

# Software Package

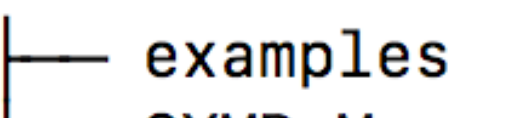

- QXMD\_Manual\_VS.md
- **README.md** 
	- src

**examples: Example problem QXMD source code**

**QXMD\_Manual\_VS.md: Manual and readme** 

**src: Source code**

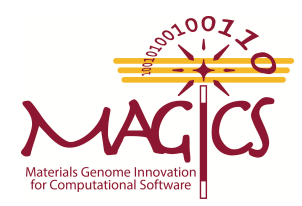

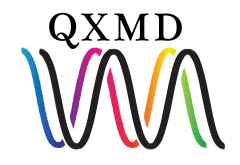

# Software Package

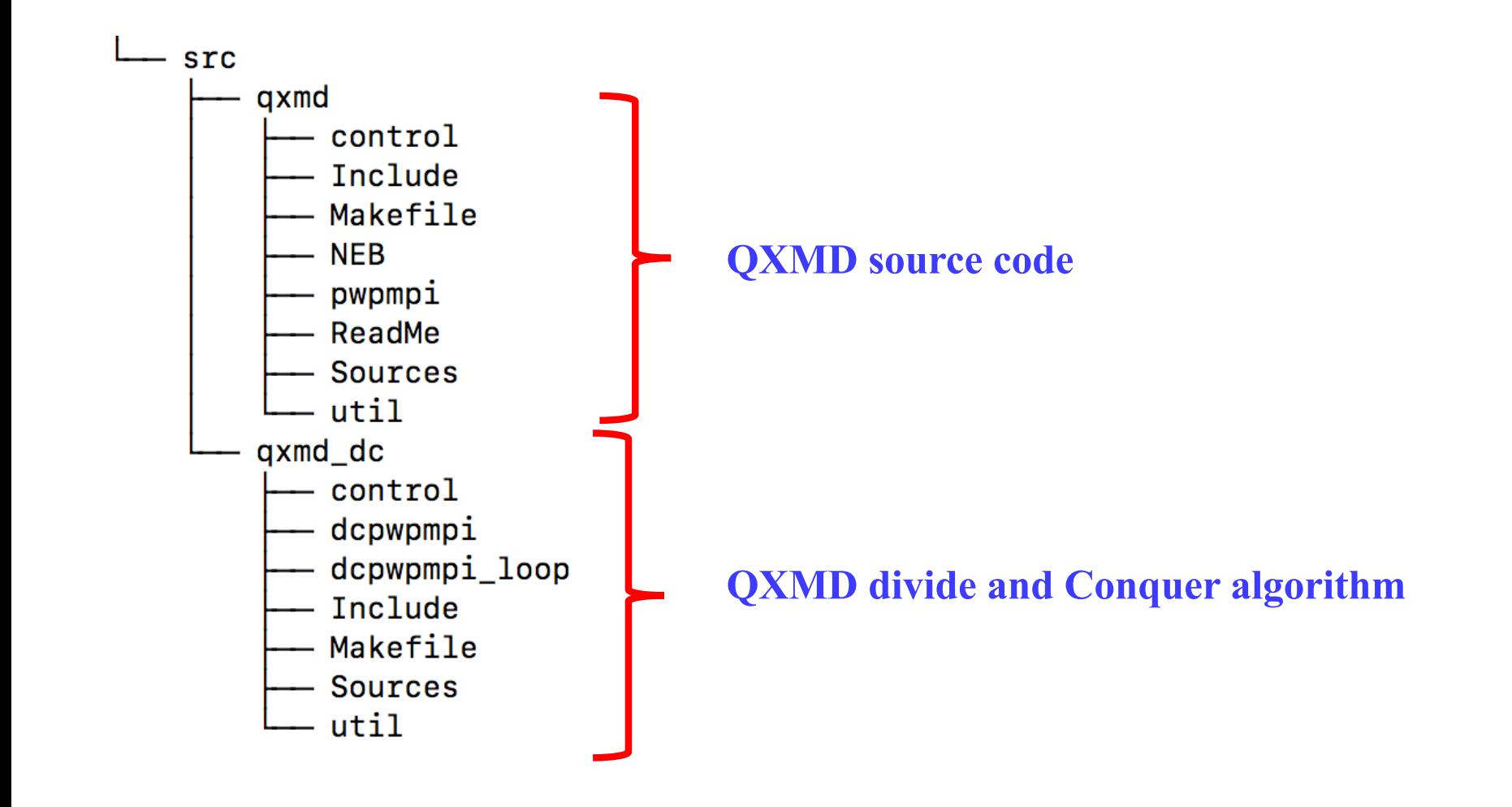

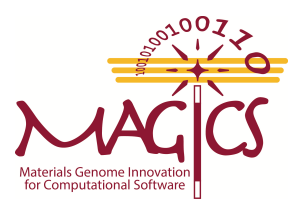

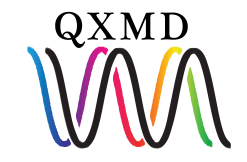

#### Directory Structure

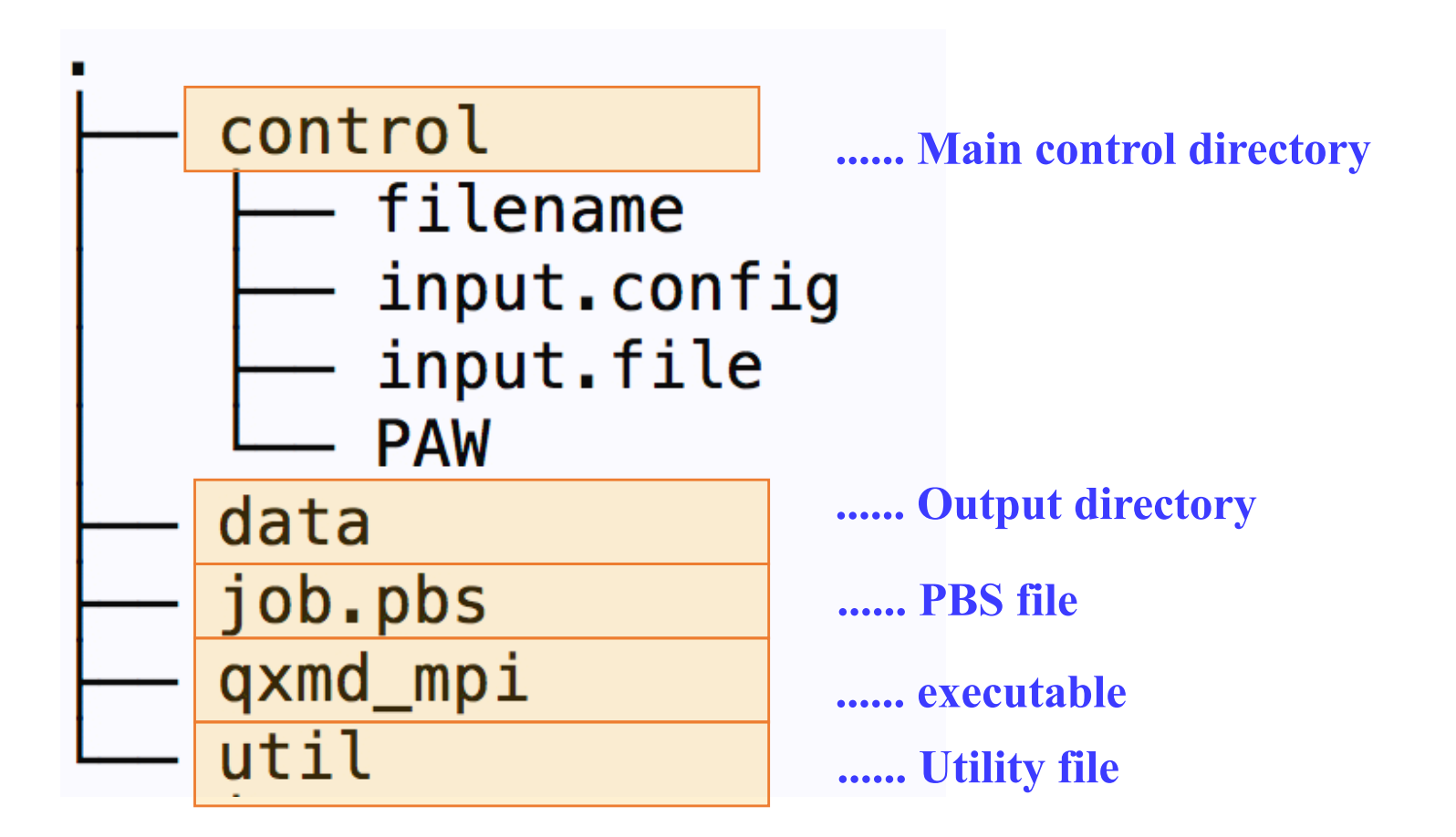

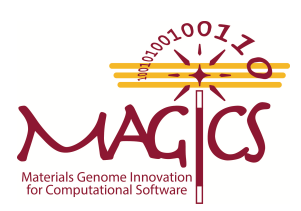

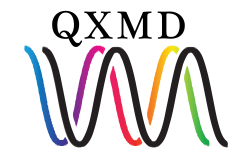

### Directory Structure

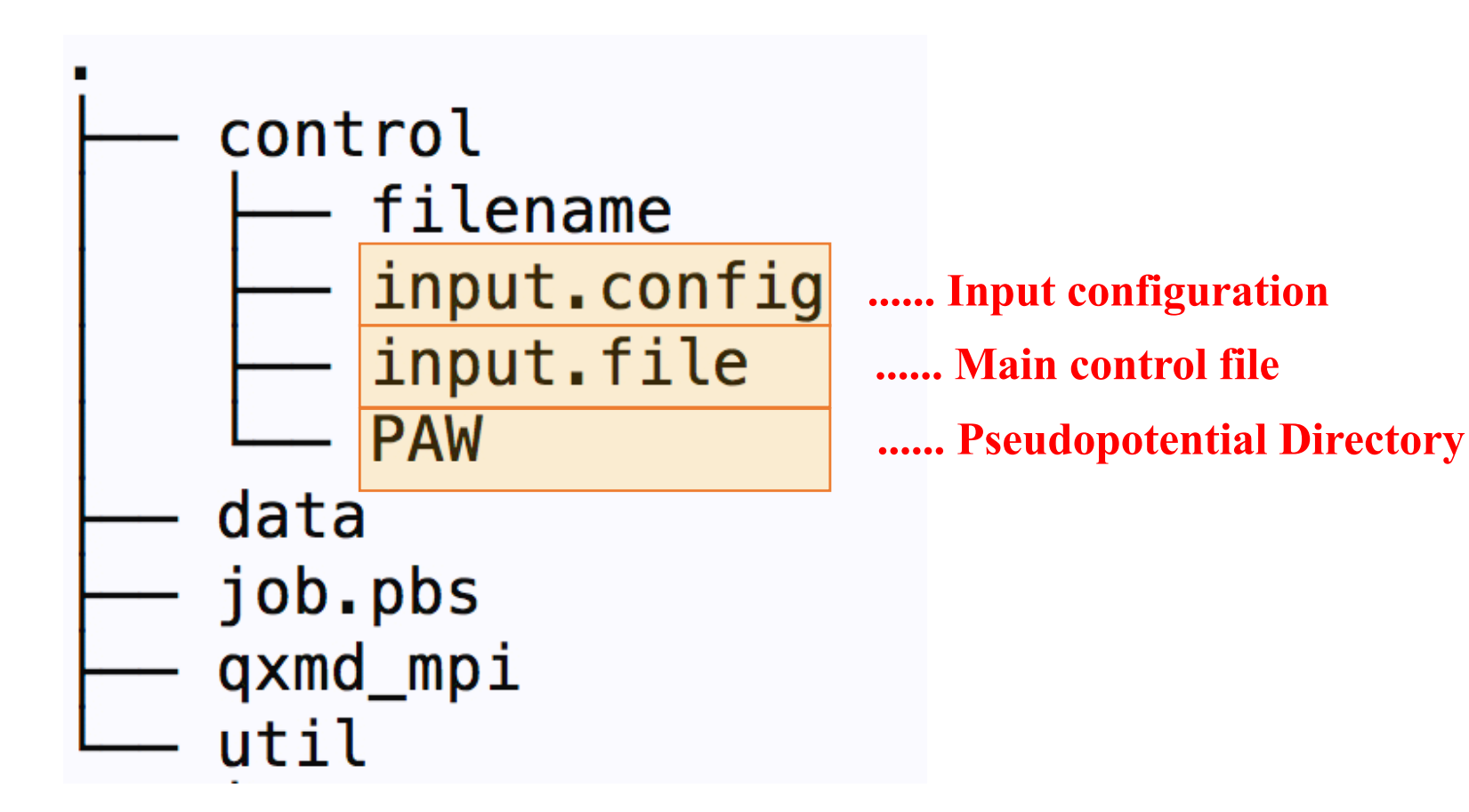

\$ less input.file

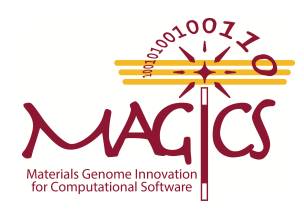

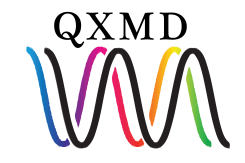

#### Control Directory

#### **control/PAW/**

#### **PAW directory must contain potential file for each atom used in**

Example: For  $H_2O$ , we have H.PBE and O.PBE

#### **control/input.config**

….......

**This file contains ionic positions either in fractional coordinate or real coordinate**  Example:

………

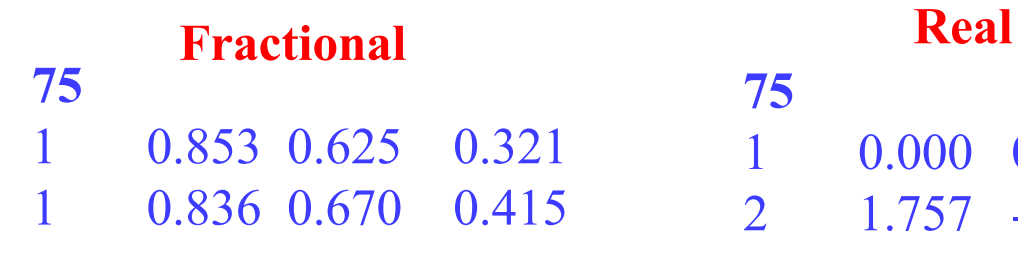

**75** 1 0.000 0.000 0.0 2 1.757 -0.586 0.0

Unitless Units are  $\hat{A}$  or bohr

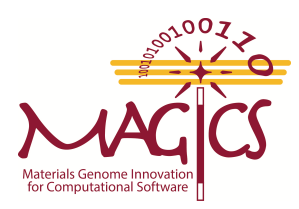

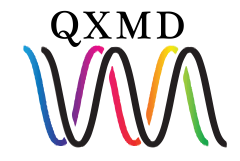

## Input.config

#### **control/input.config**

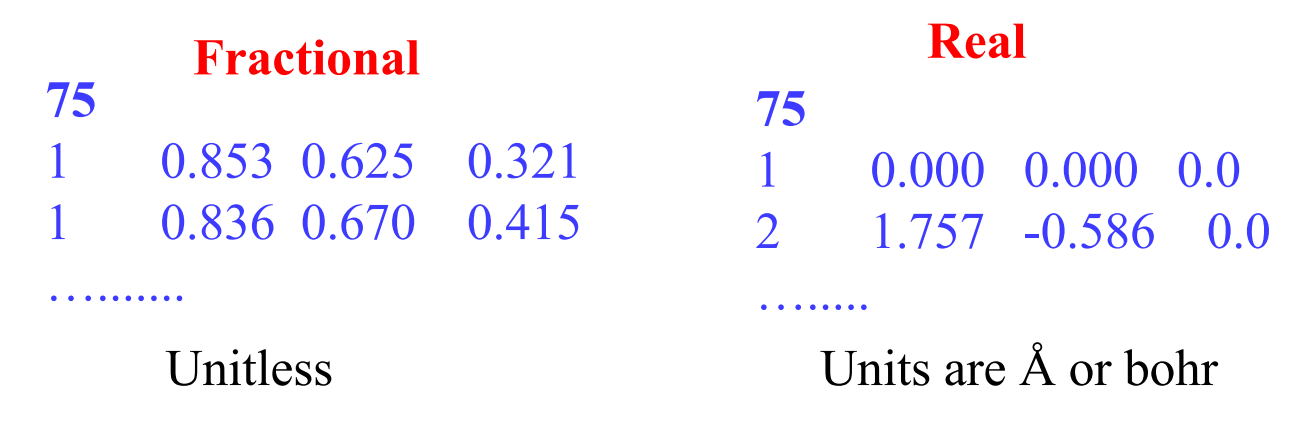

#### **Both fractional or real can be given as input**

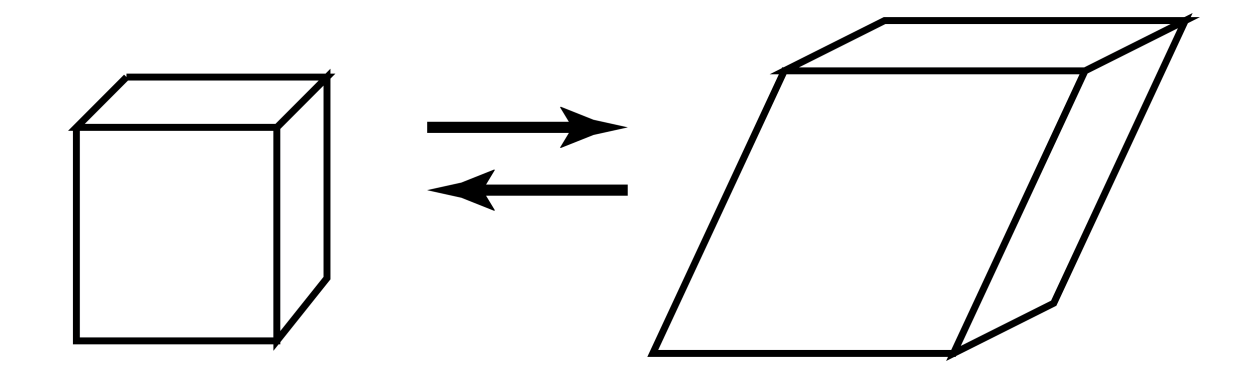

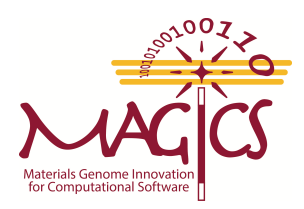

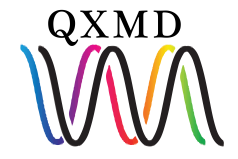

## Input.config (water/MoSe<sub>2</sub>)

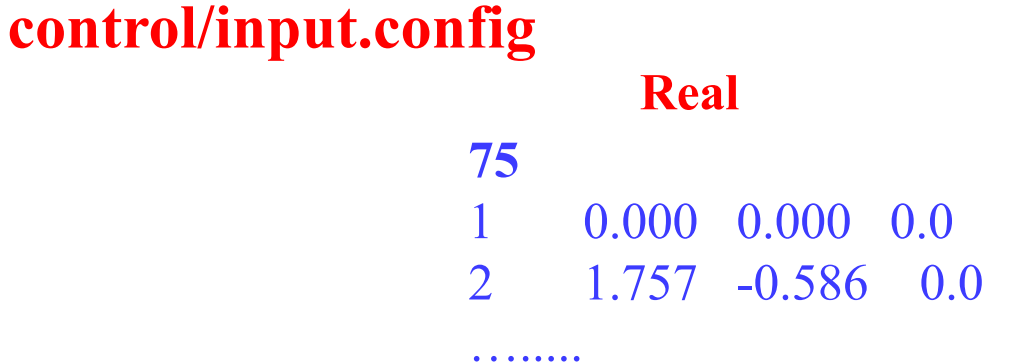

Units are Å or bohr

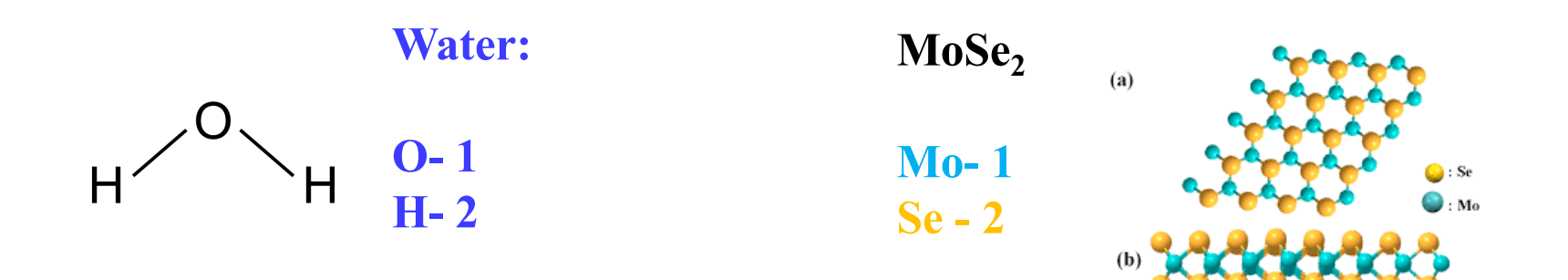

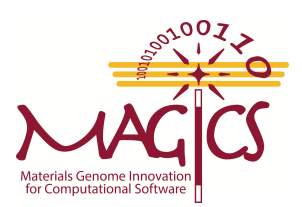

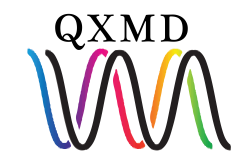

## Input File

**control/input.file**

**Main control file**

A Template is provided with your program

**Control file is divided into several sections. Each section start with its \*\$SECTION\_NAME and ends with \*end.**

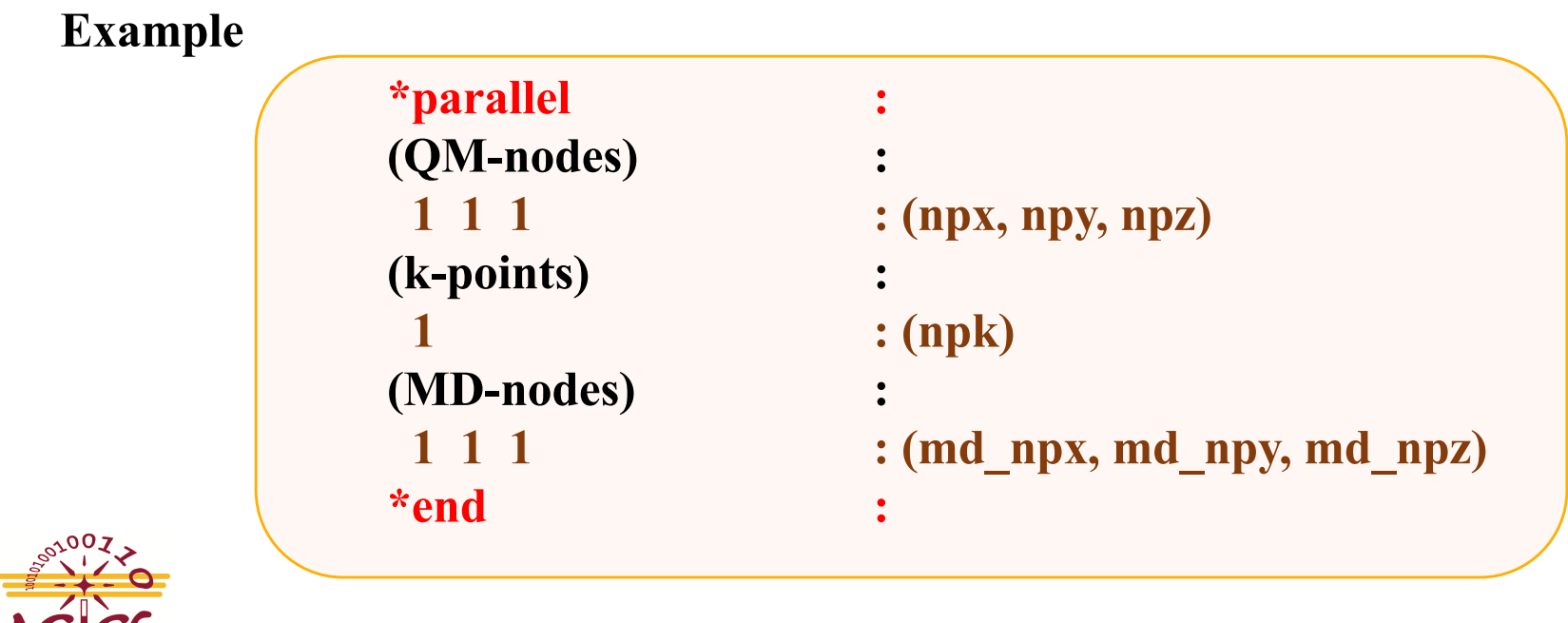

**QXMD** 

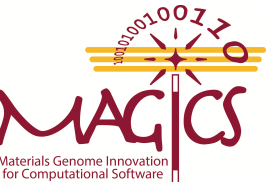

## Input File: Enable/Disable calculation

#### **Enabling section**

**Each section name must start with 1 column of the file to enable** 

#### **Disabling section**

**To disable set false at the sub-section (How).** 

**Other option is to entirely delete the section. If it's required program will take a default value.** 

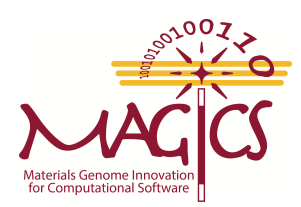

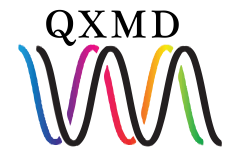

### Mandatory Input: Parallel

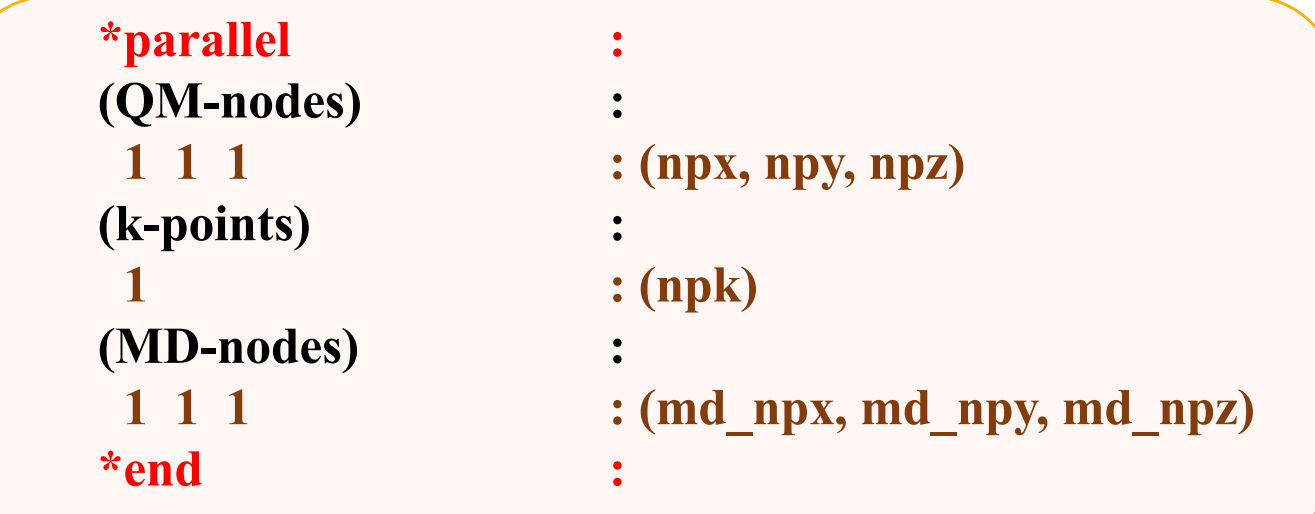

**QM-Nodes: Parallelization over band**

**K-points: Parallelization over k-points**

**MD-nodes: Used for divide-conquer-recombine algorithm for order N DFT code**

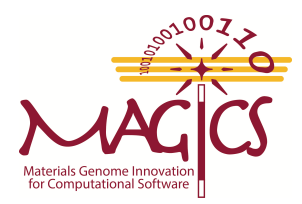

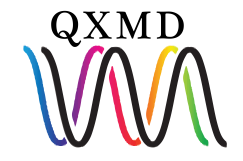

#### Mandatory Input: restart/PAW

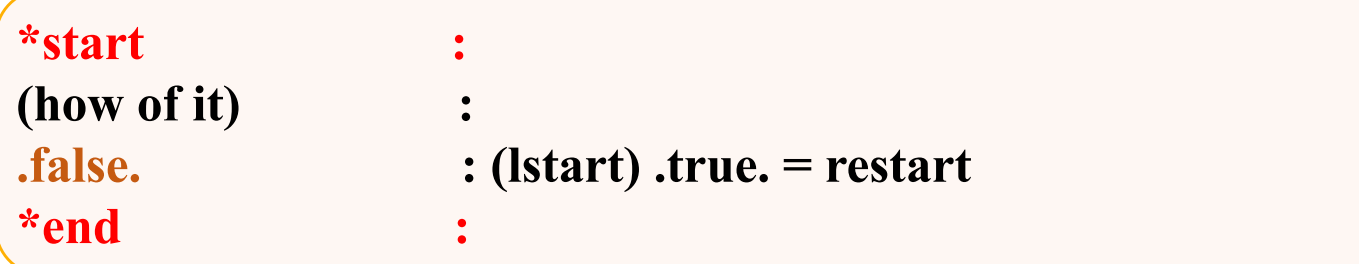

Set .true. , if you would like to restart your job from previous file. QM\_\$file must be present to restart a job.

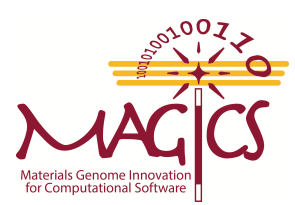

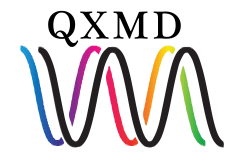

#### Mandatory Input: restart/PAW

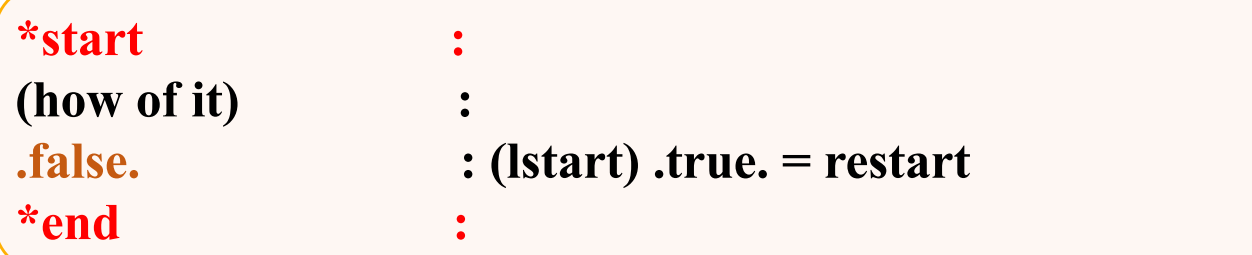

Set true., if you would like to restart your job from previous file. QM\_\$file must be present to restart a job.

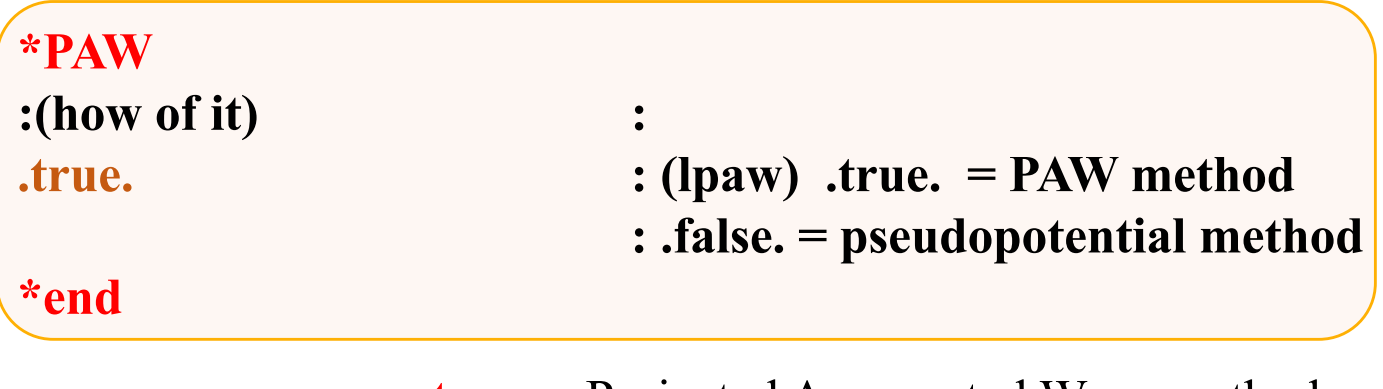

**.true.** Projected Augmented Wave method **.false.** pseudopotential method

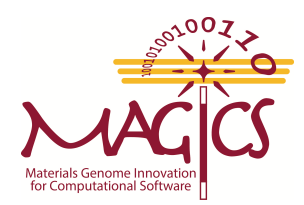

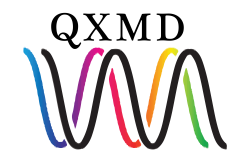

#### Mandatory Input: Exchange Correlation

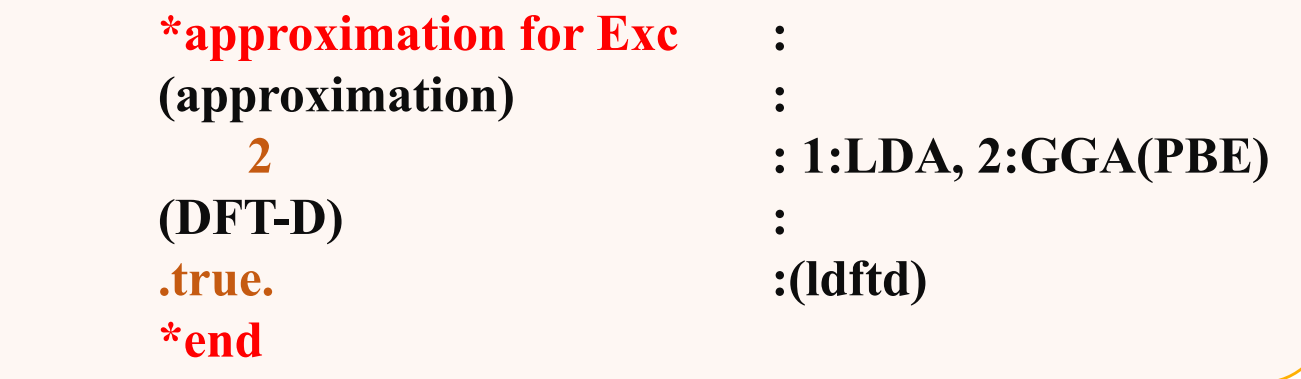

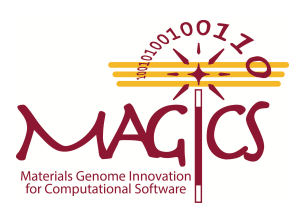

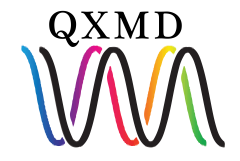

#### Mandatory Input: Exchange Correlation

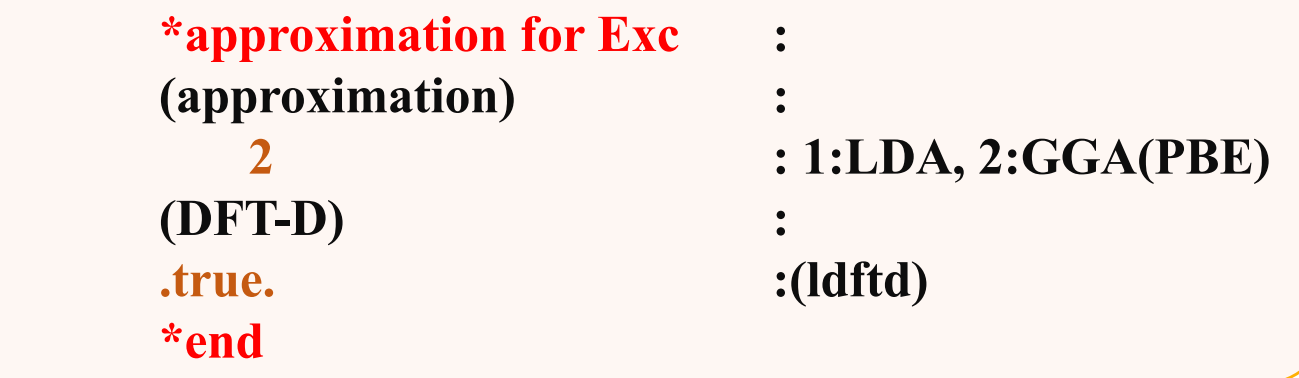

#### **Approximation**

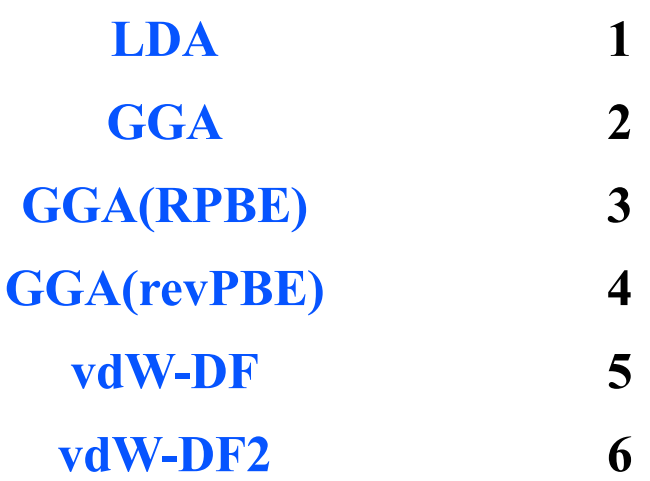

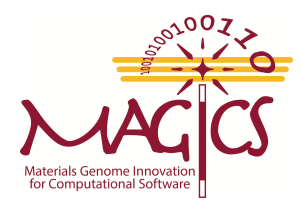

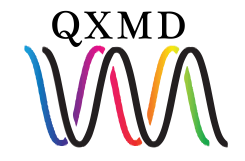

#### Mandatory Input: Exchange Correlation

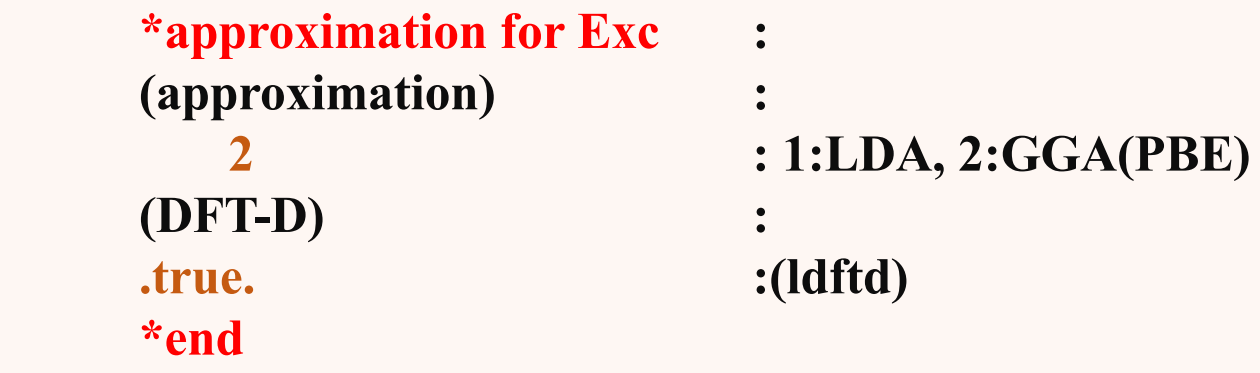

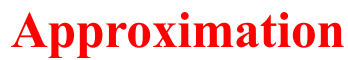

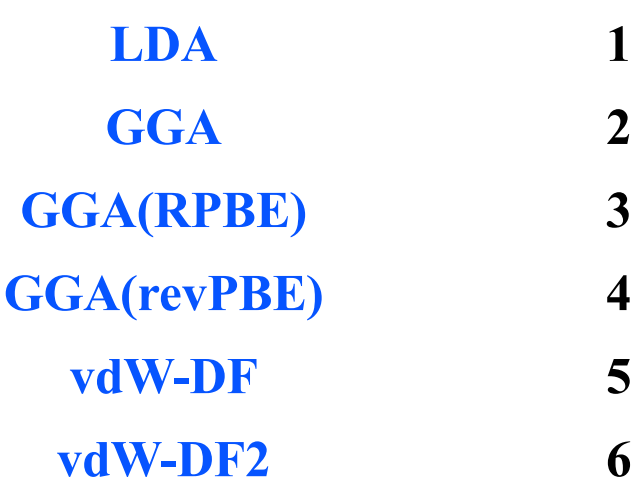

#### **Empirical Correction**

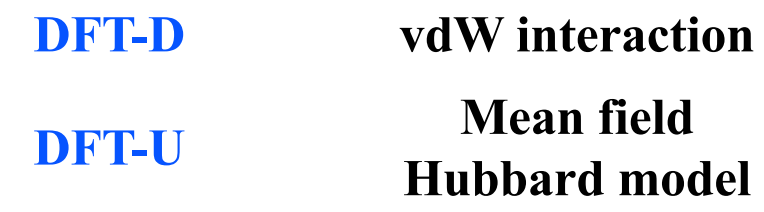

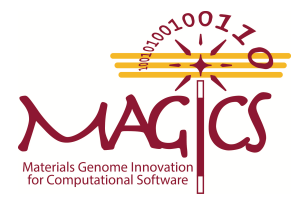

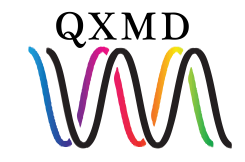

#### Mandatory Input: SCF

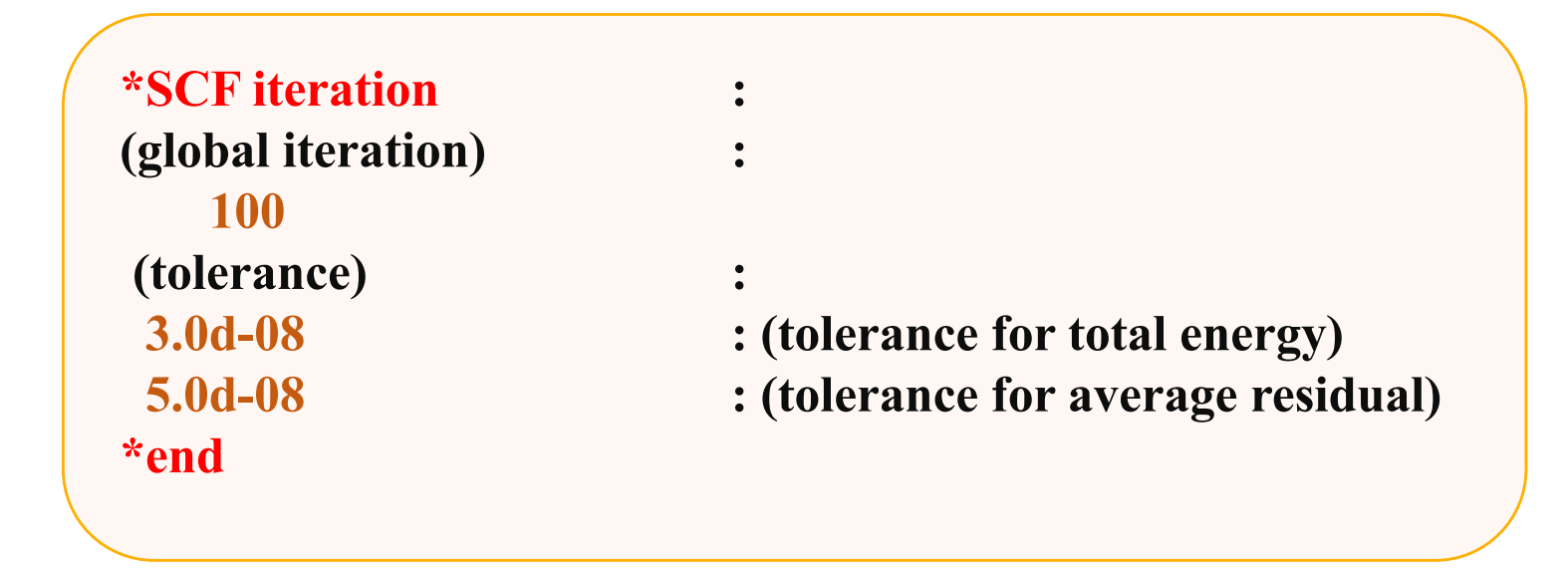

**Tolerance are relative change between two successive run. Units are in a.u.** 

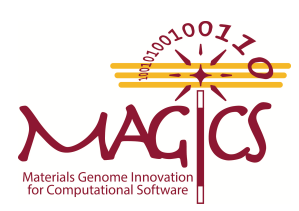

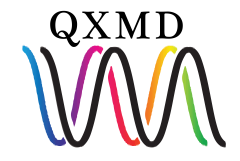

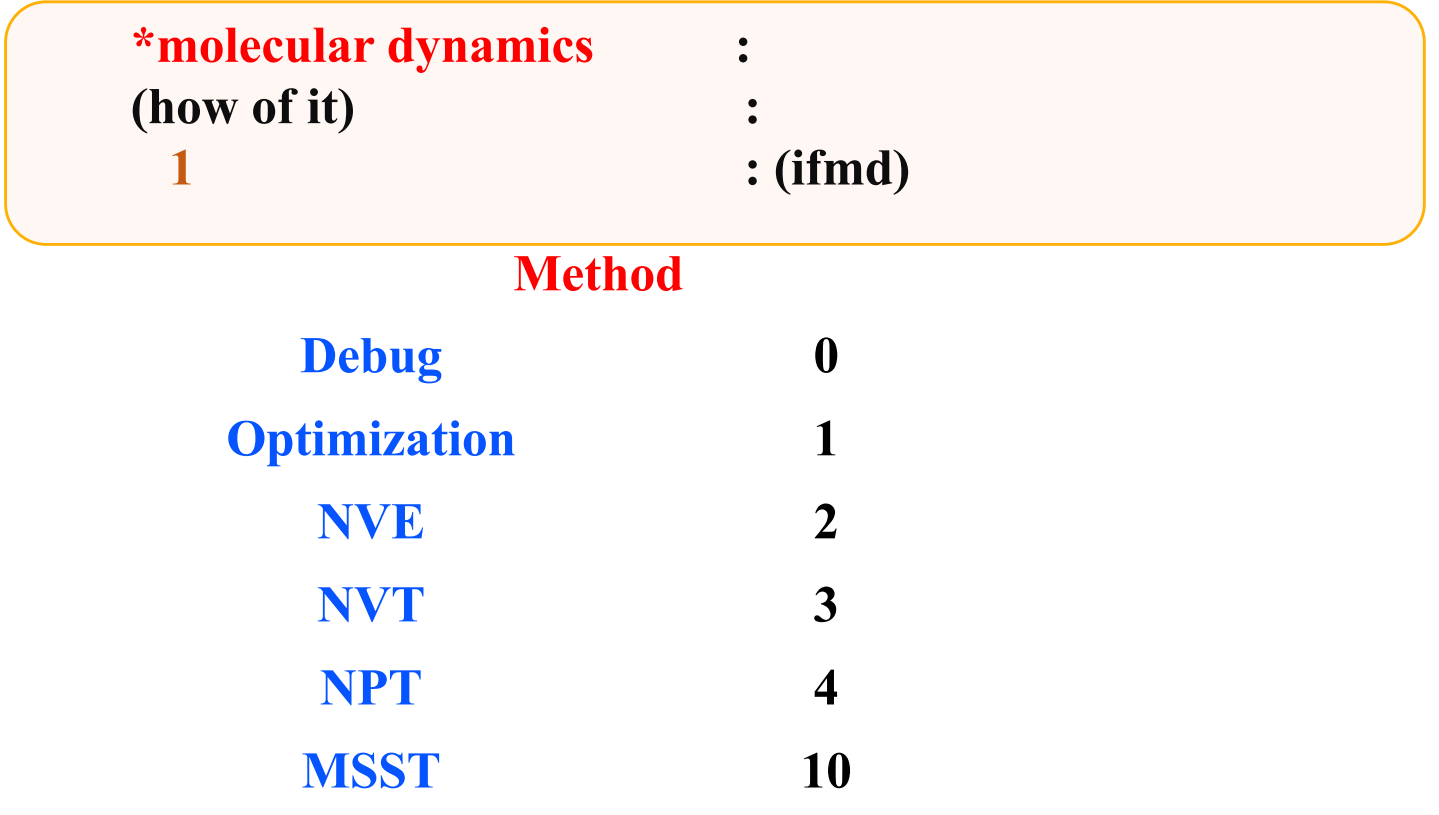

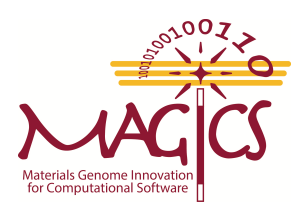

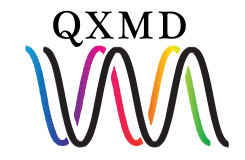

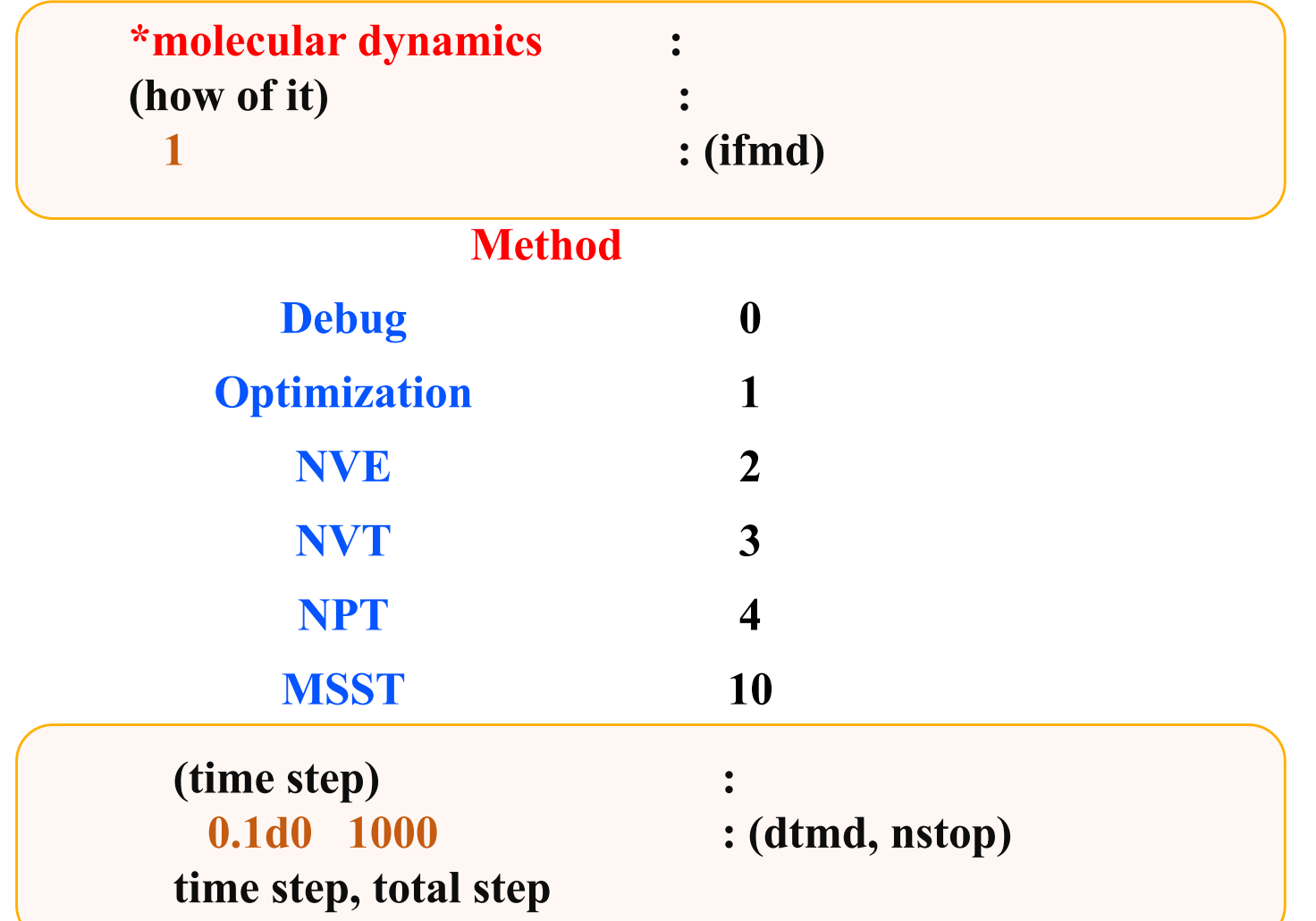

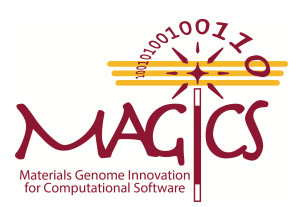

**Time step is in a. u.**

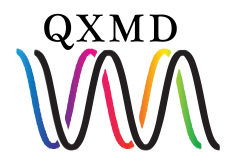

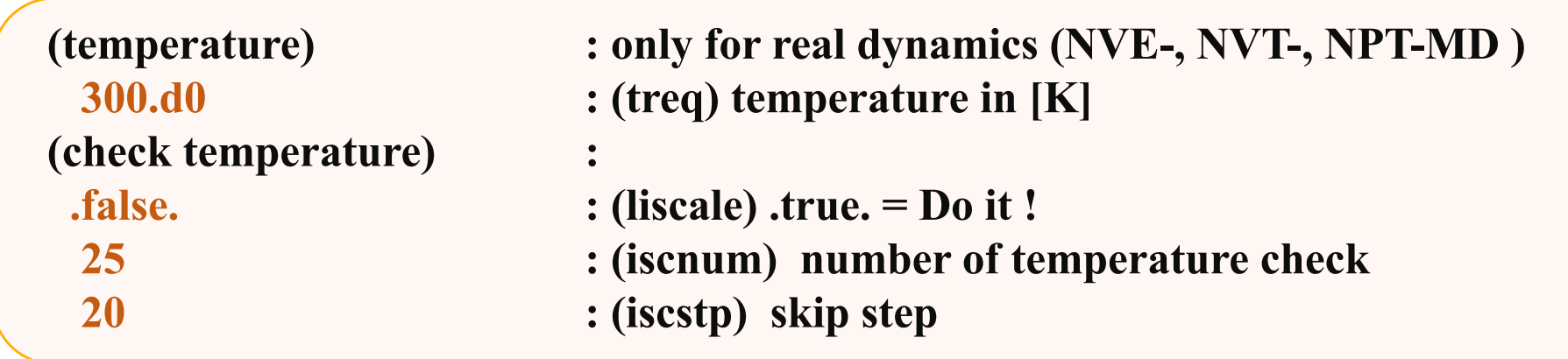

**If check temperature is true: First 500 step will have velocity scaling. Since we have set it to false, no velocity scaling will be done** 

**iscnum=Total number of scaling performed iscstp= scale every iscstp step**

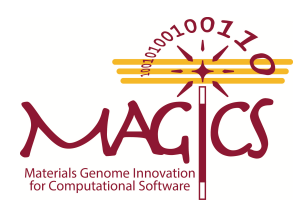

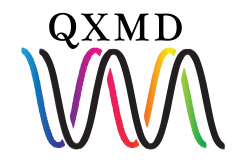

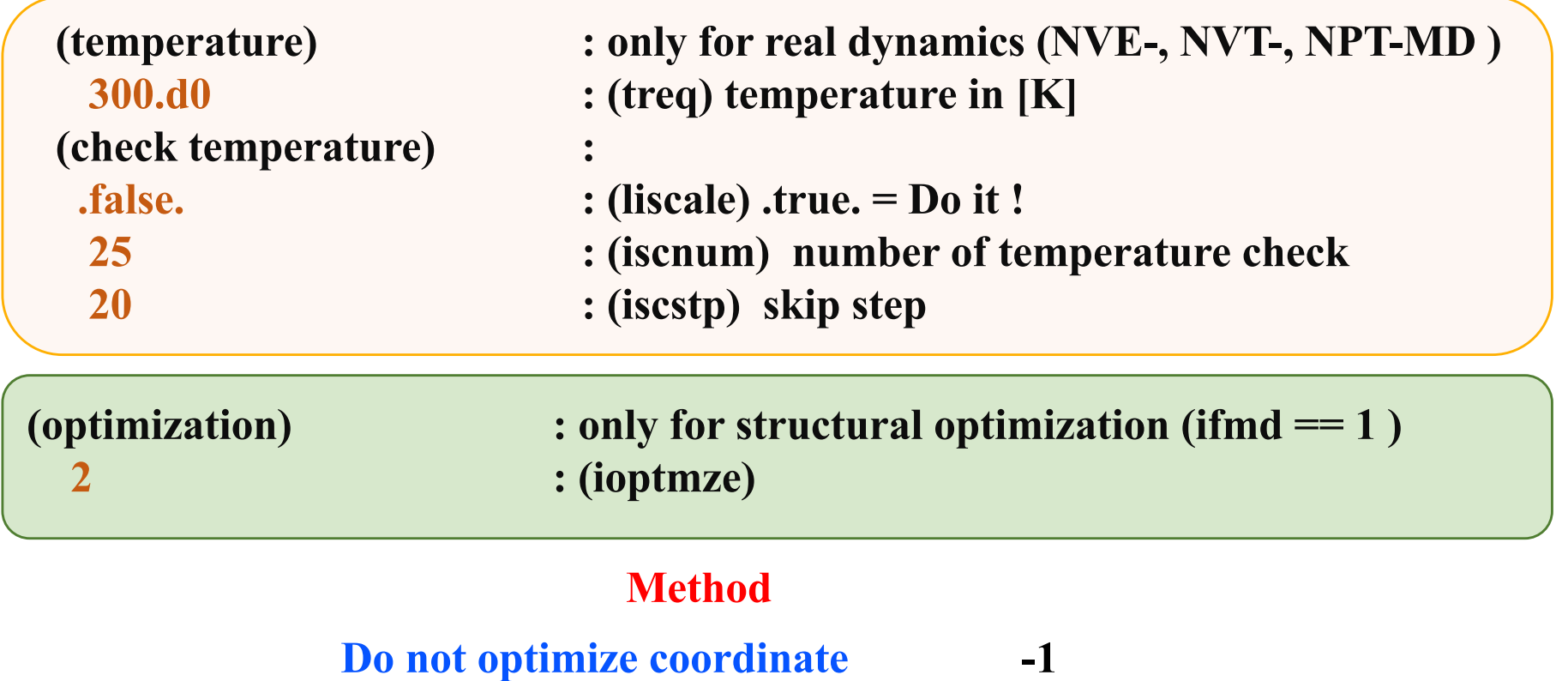

- **Conjugate gradient 0**
- **Projected Velocity Verlet 1**
	- **Qausi Newton Method 2**

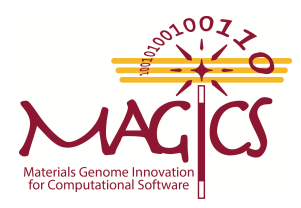

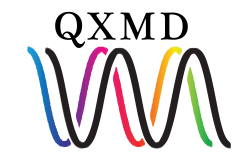

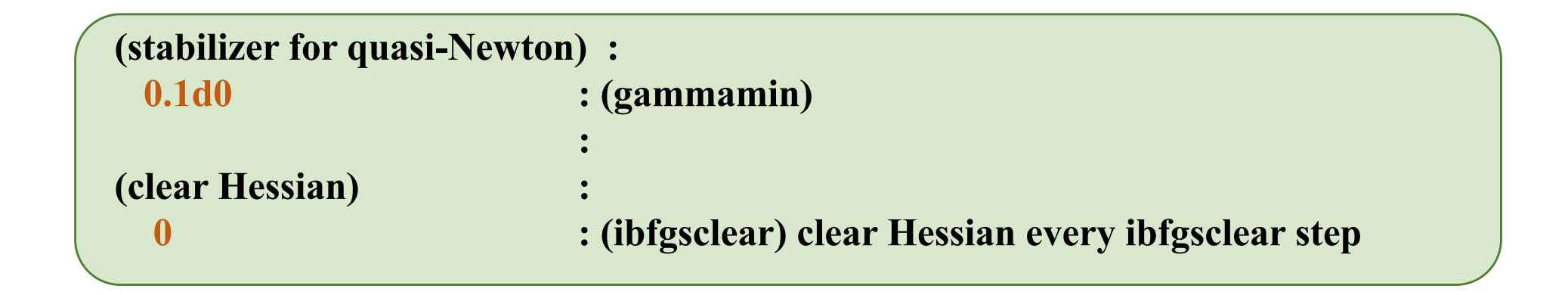

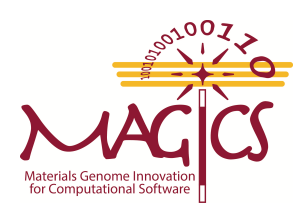

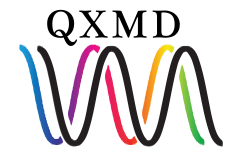

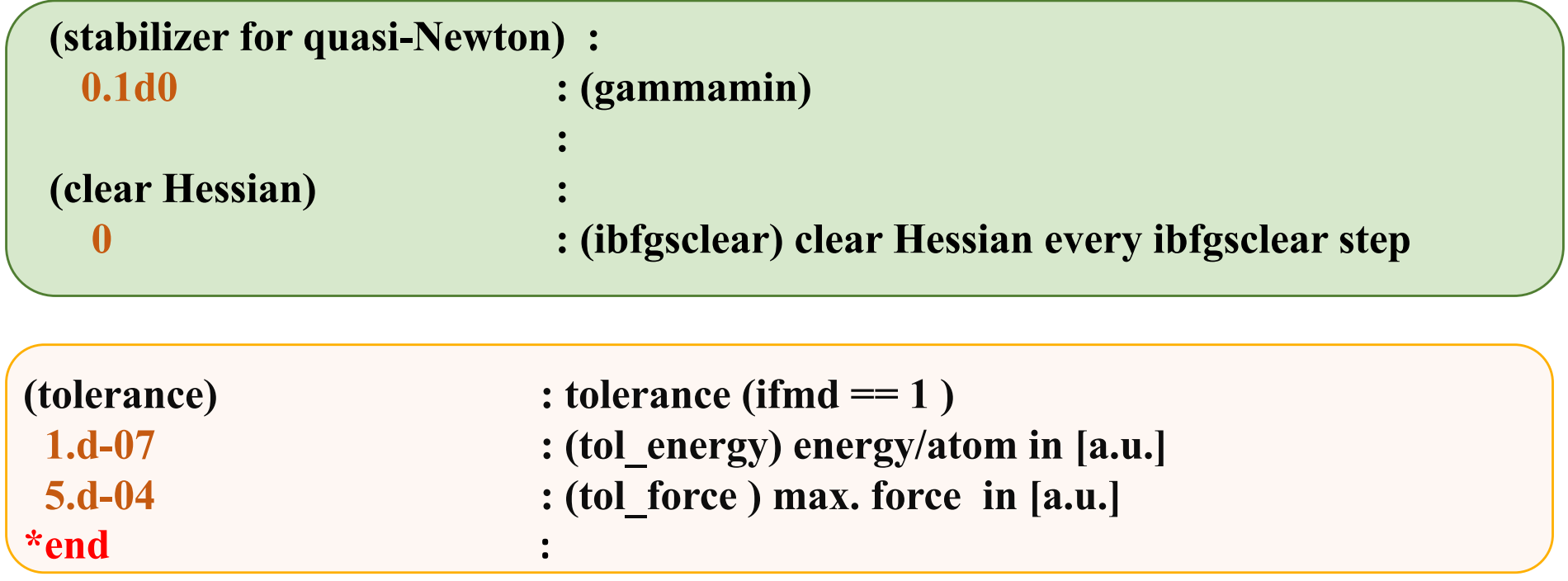

Tolerance is in the unit of Hartree and Hartree/bohr

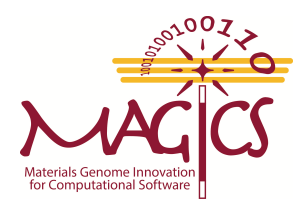

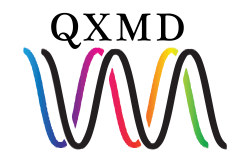

### Mandatory Input: Supercell/Cutoff Energy

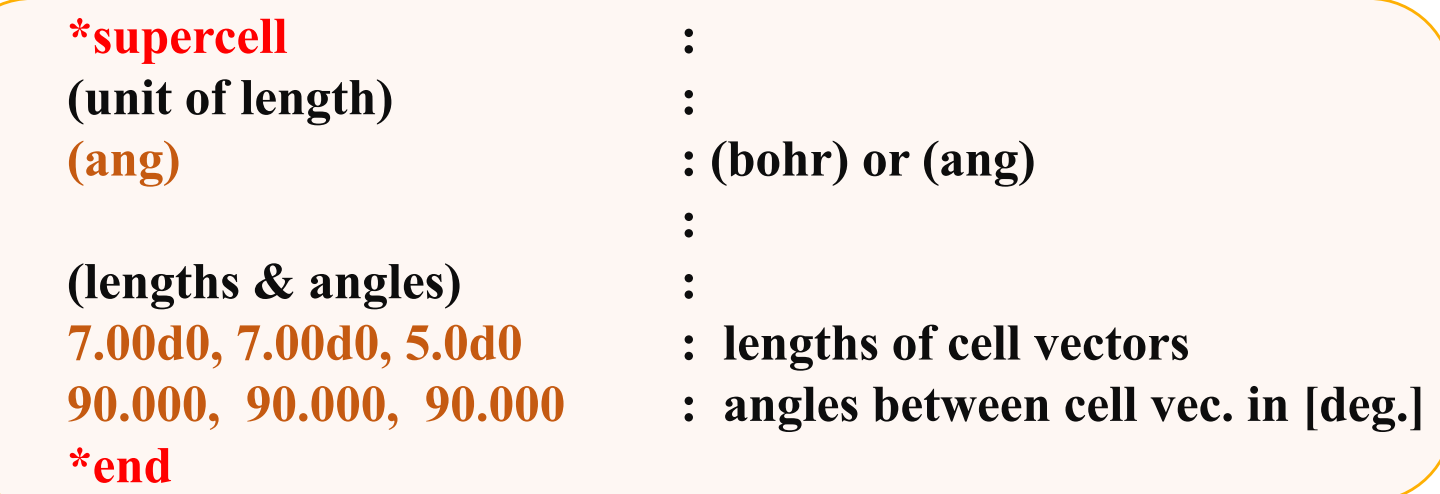

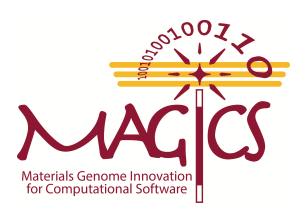

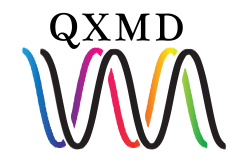

## Mandatory Input: Supercell/Cutoff Energy

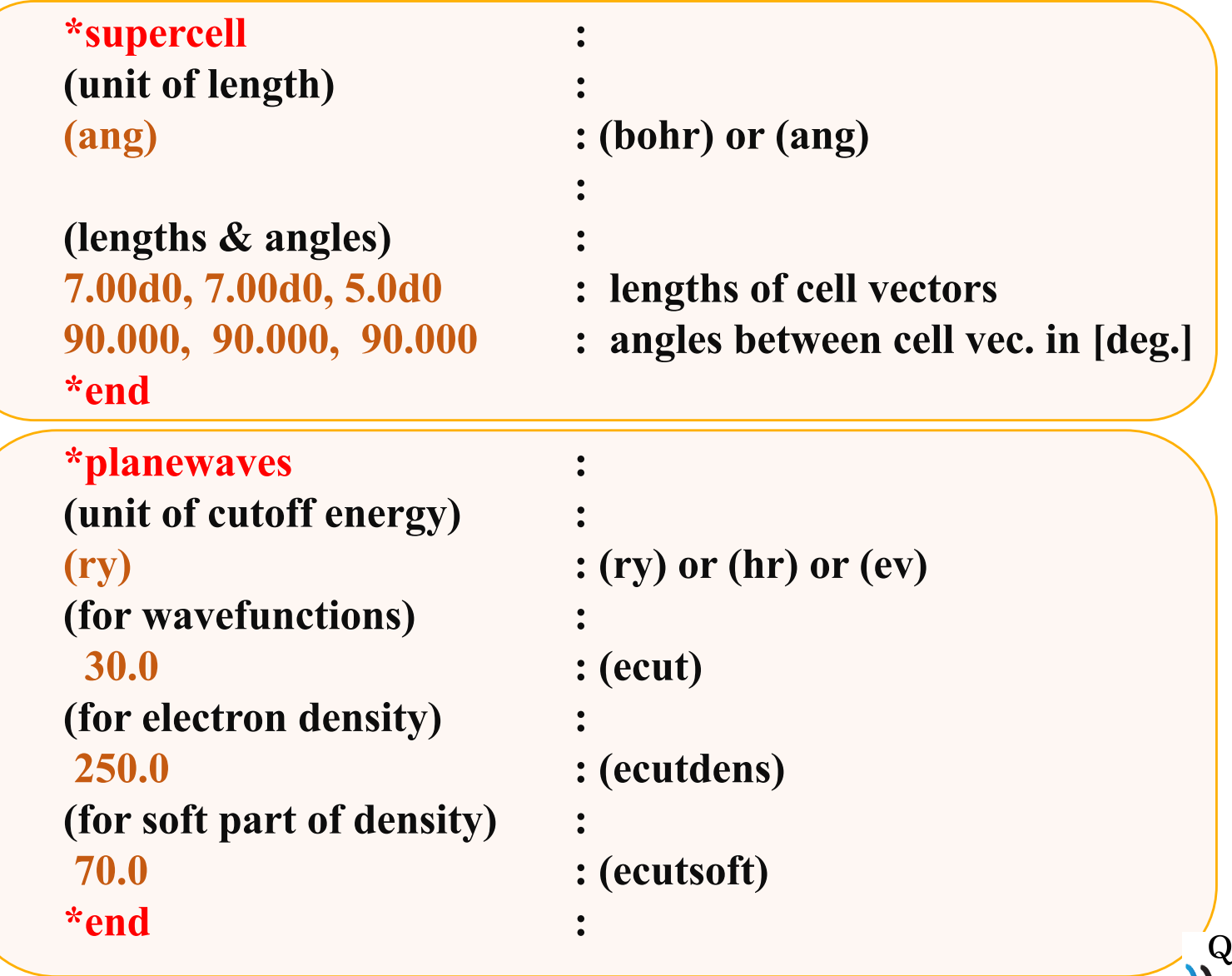

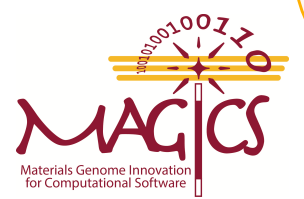

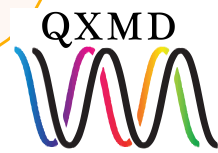

## Mandatory Input: Supercell/Cutoff Energy

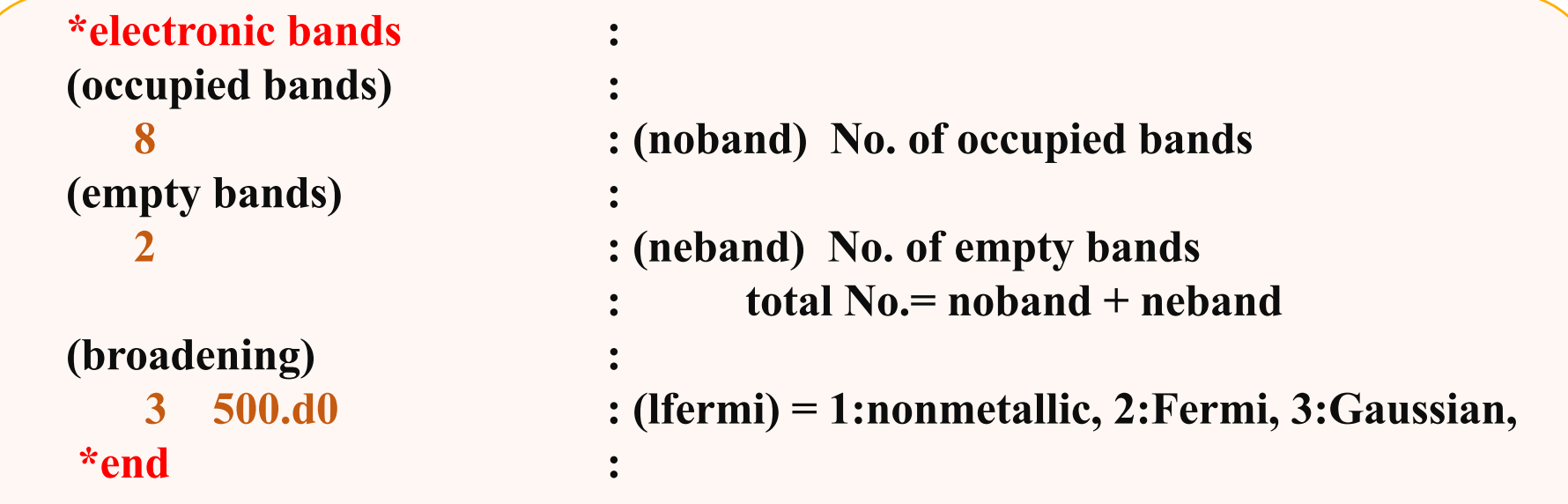

Min occupied bands 
$$
\frac{N_{0.0}felectron}{2} \times 1.1
$$

Water = 
$$
\frac{8}{2}
$$
 × 1. 1 = 4.4  $\approx$  5

**Empty band= 1-20 Unit of smearing is Kelvin** 

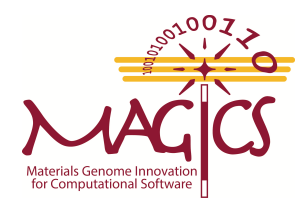

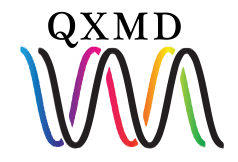

### Mandatory Input: atom

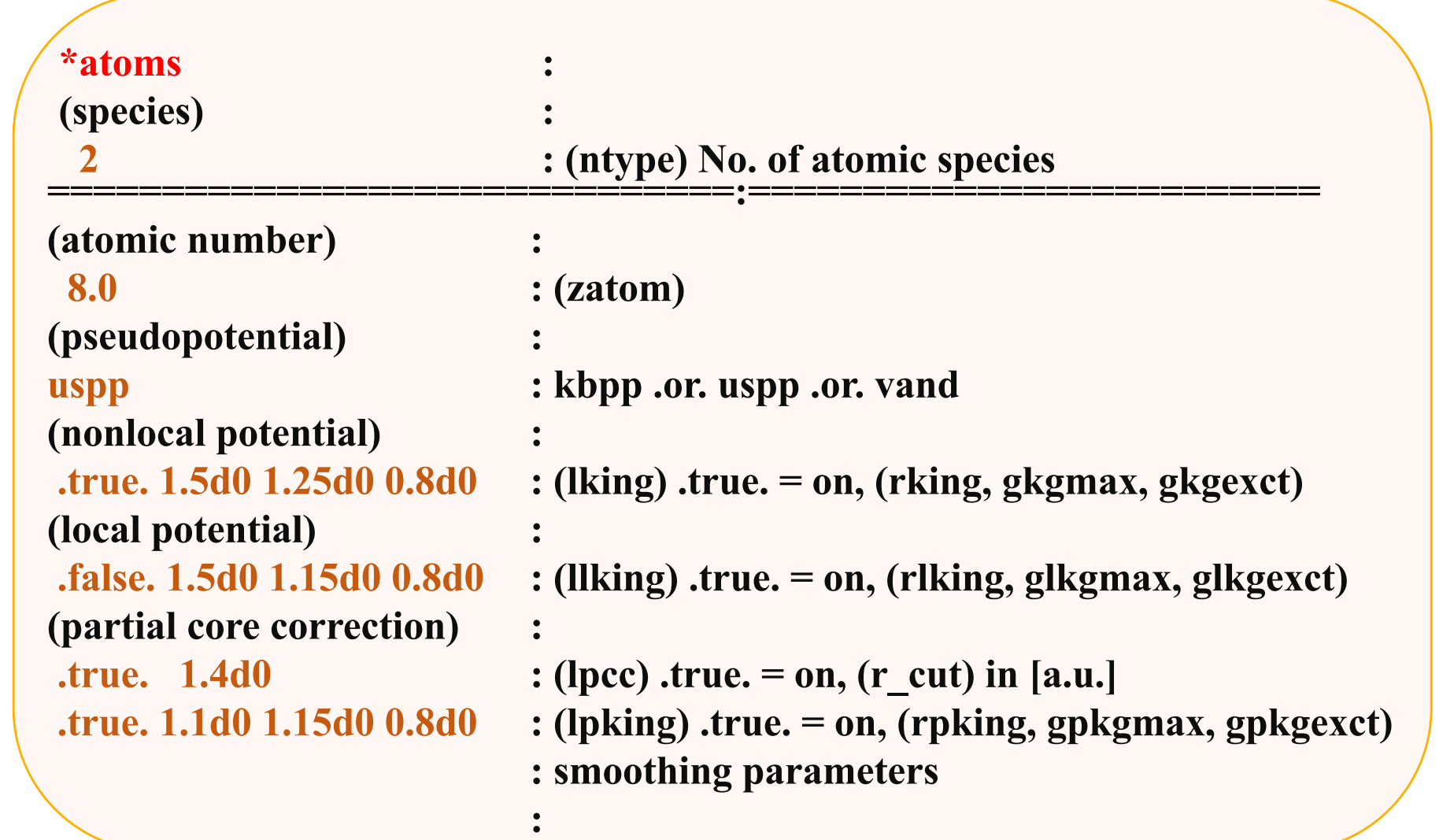

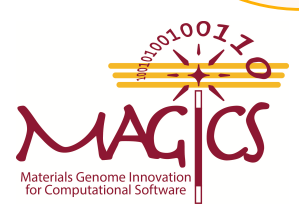

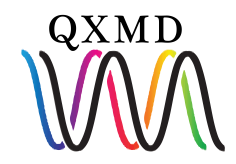

#### Mandatory Input: atom

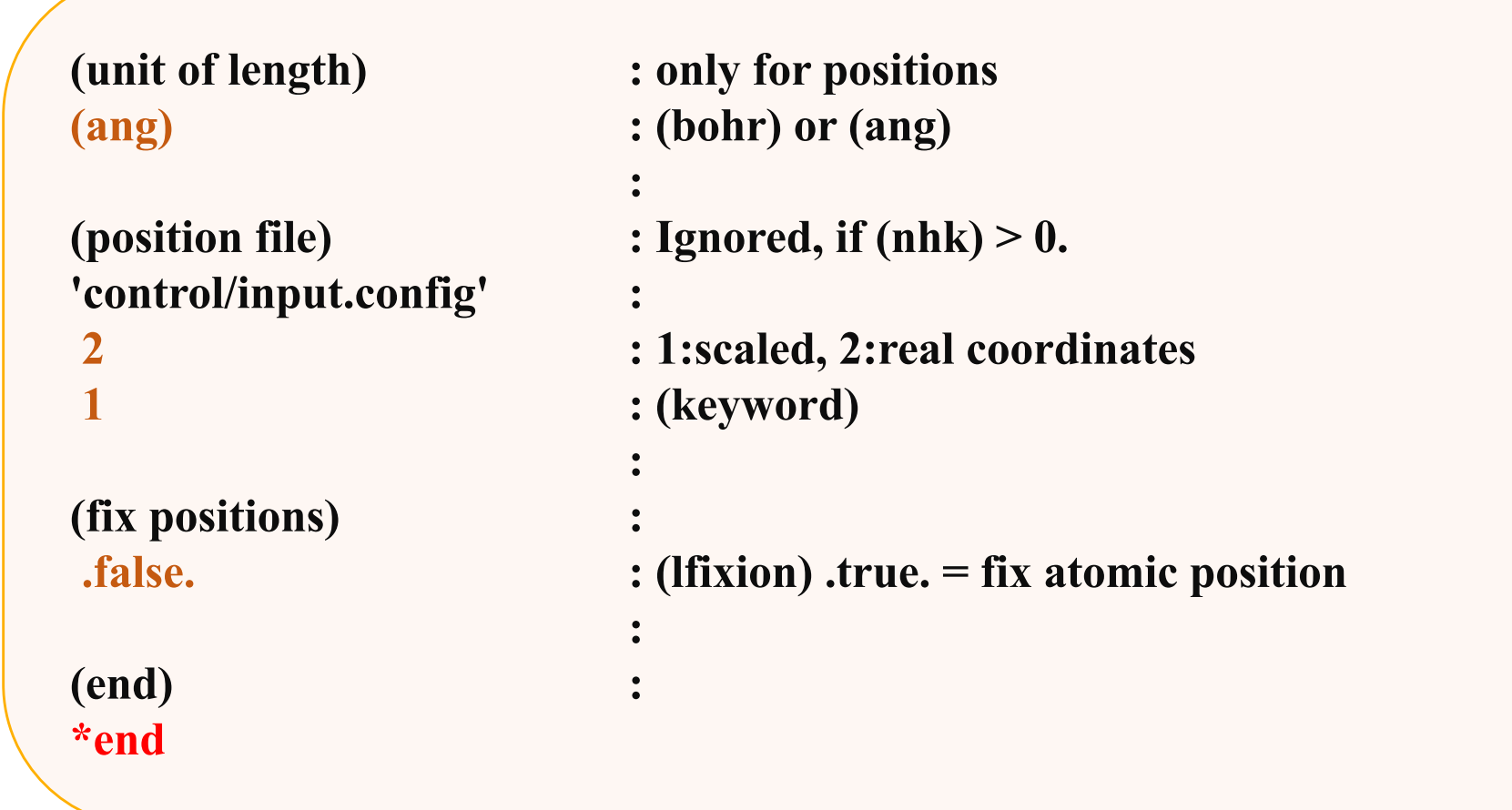

For fix position .true., create a new atom ID and set fix position true

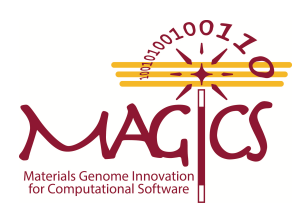

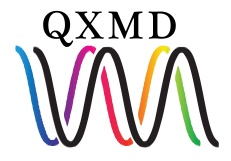

### Some optional Input: dump

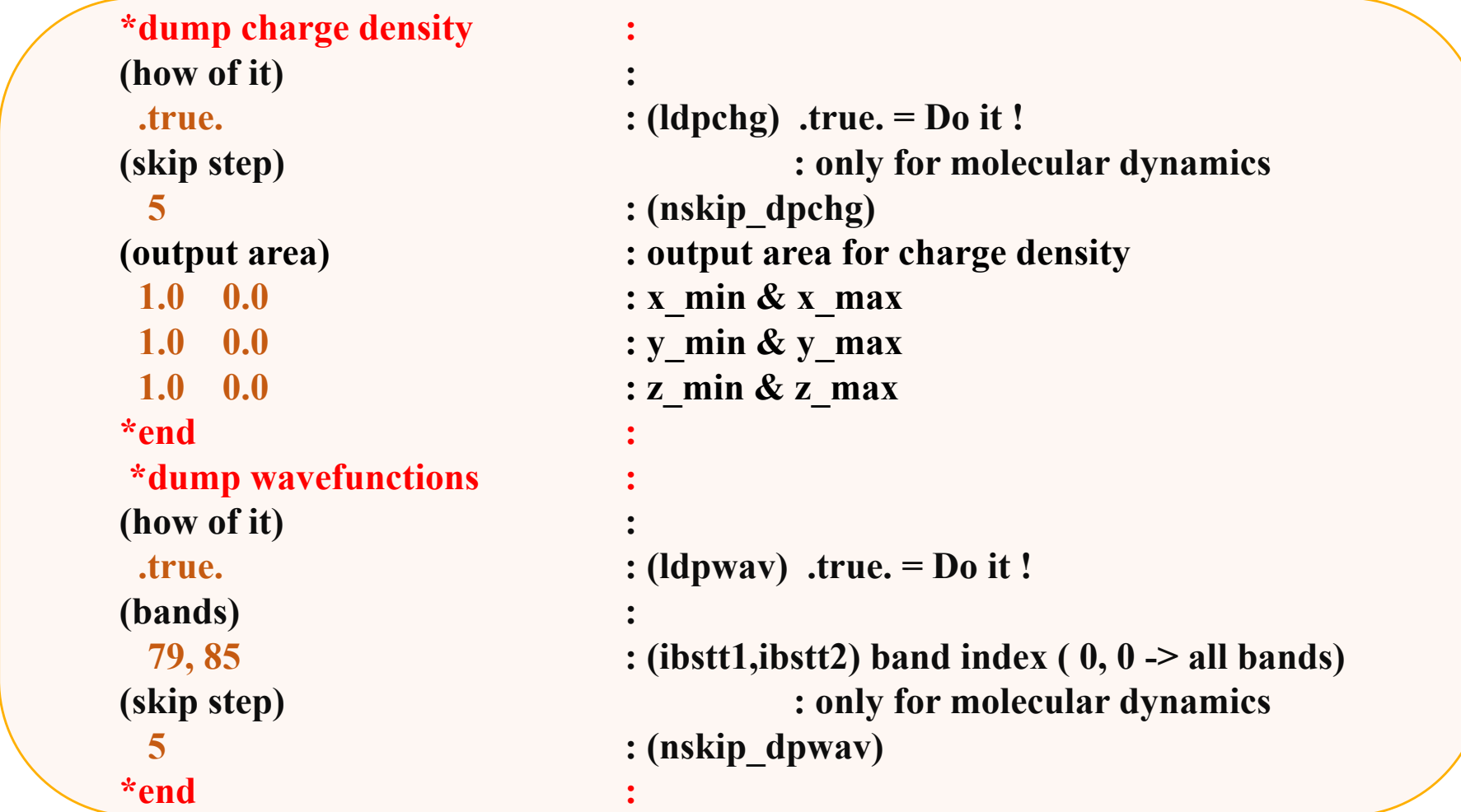

If  $(x\_min > x\_max)$  dump charge density for whole space

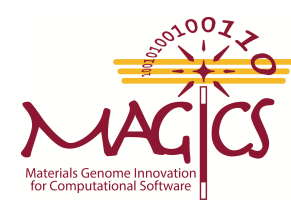

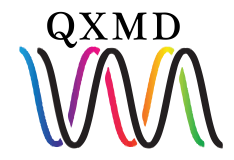

### Some optional Input: On the fly results

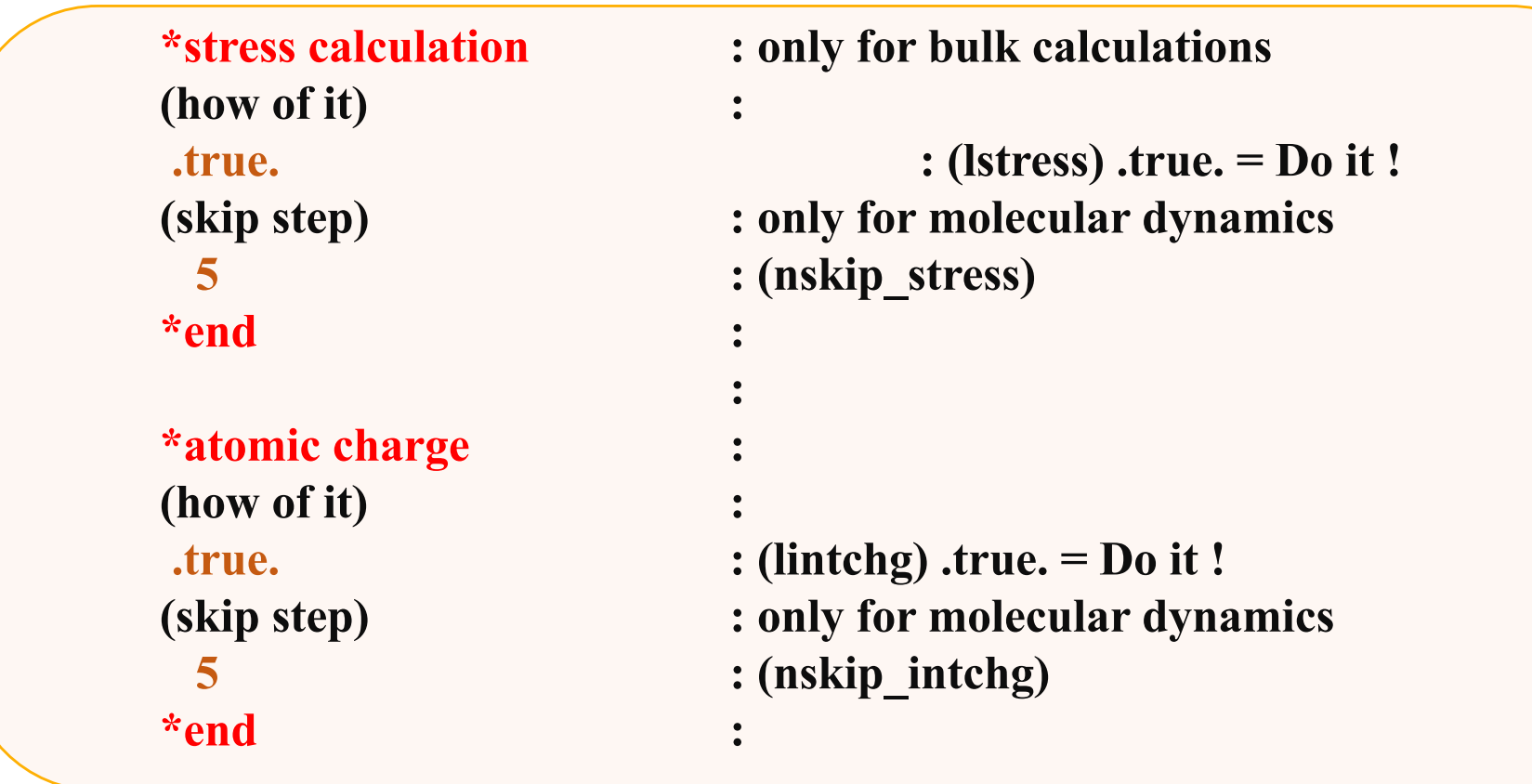

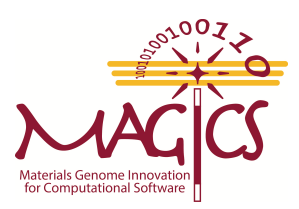

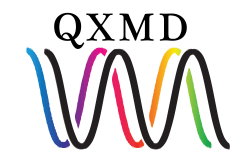

# Example:01

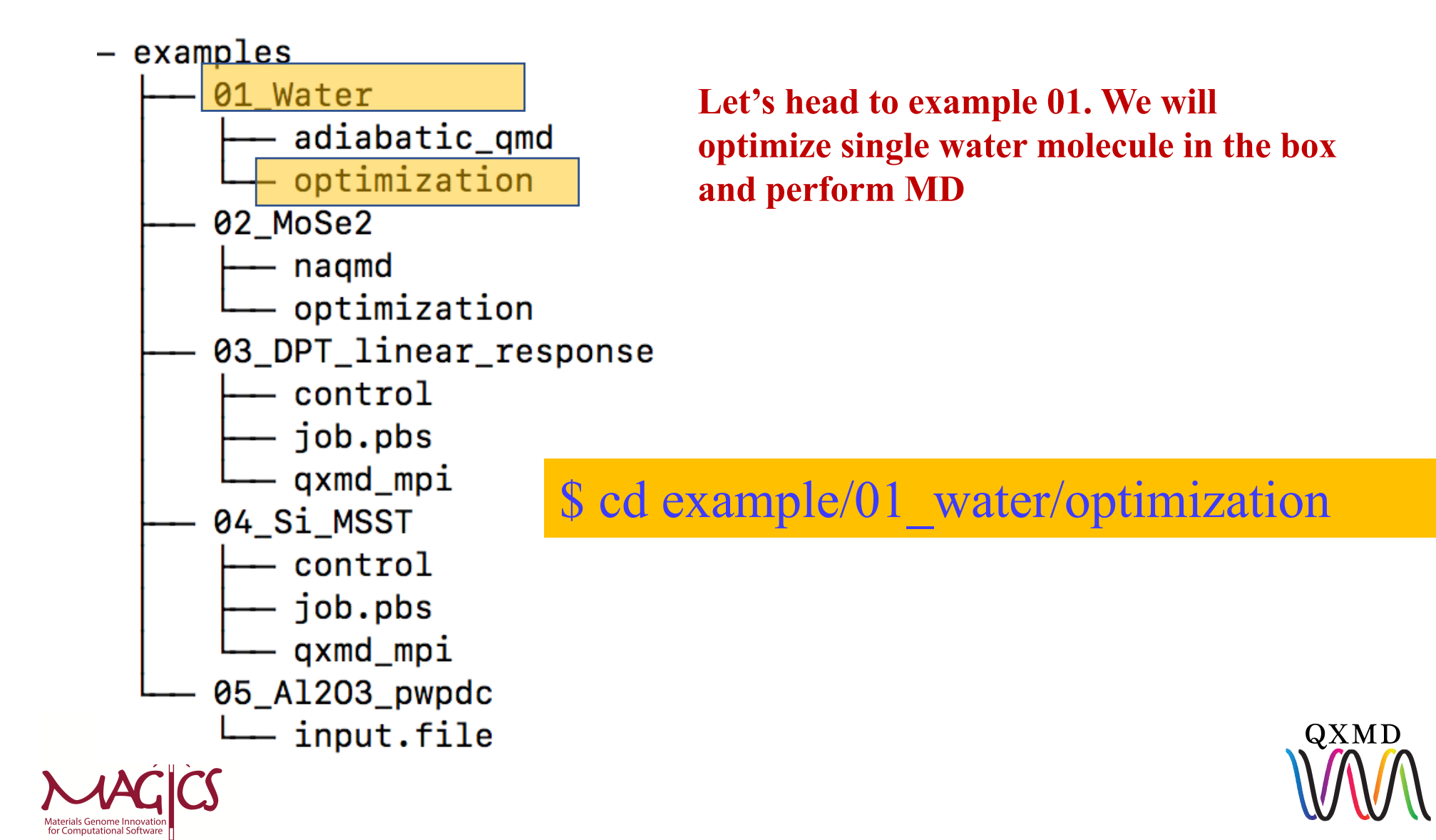

#### Hands-on I

**Copy executable from program directory**

**\$ cp QXMD\_Course/src/PWP/qxmd\_mpi .**

**Submit job using command** 

**\$qsub job.pbs**

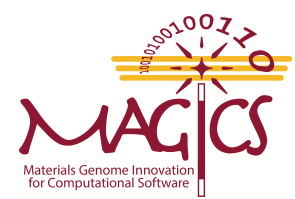

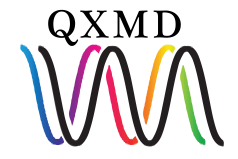

#### Hands-on: Visualization

**Create PDB file**

**Copy program to create PDB file to your direcotry** 

**\$ cp QXMD\_Course/src/PWP/util/toPDBcell.f .**

**Compile program**

**\$ ifort toPDBcell.f –o toPDBcell**

**Run Program** 

**\$./toPDBcell**

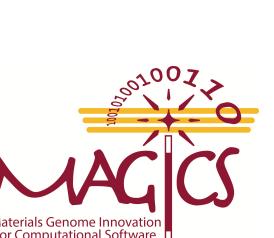

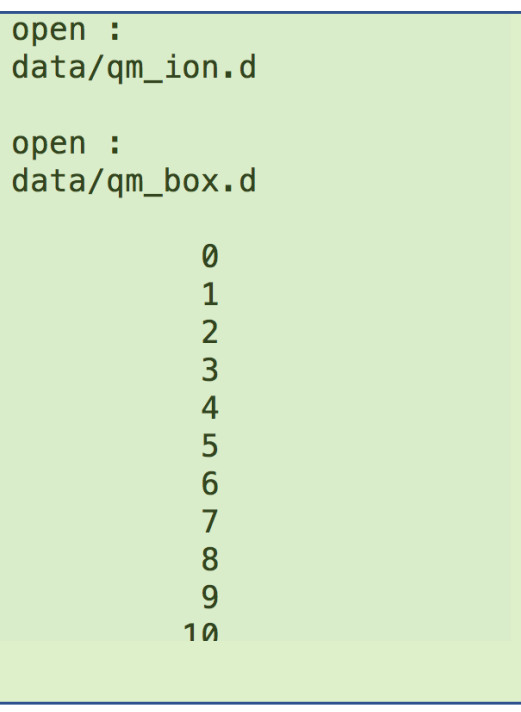

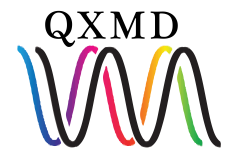

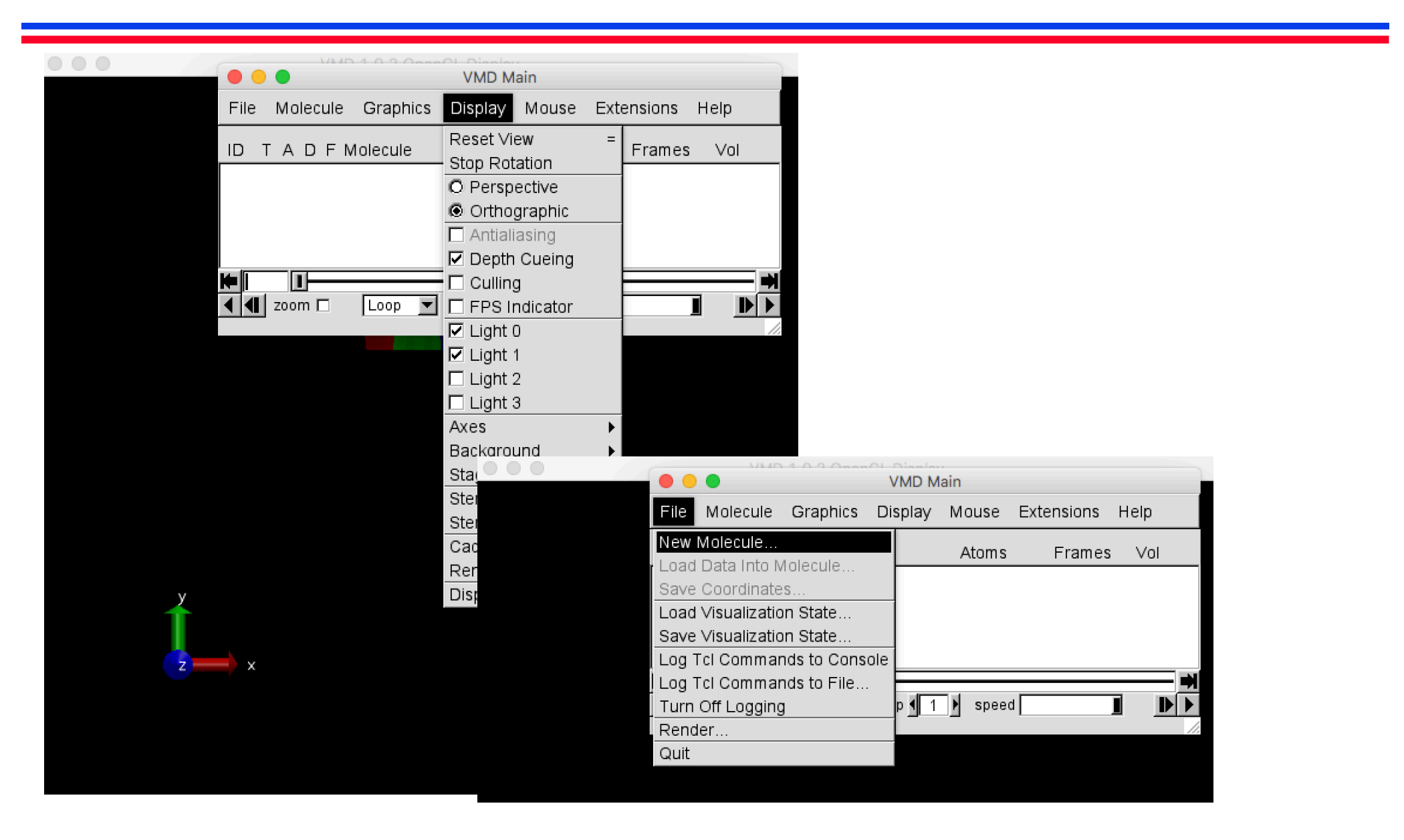

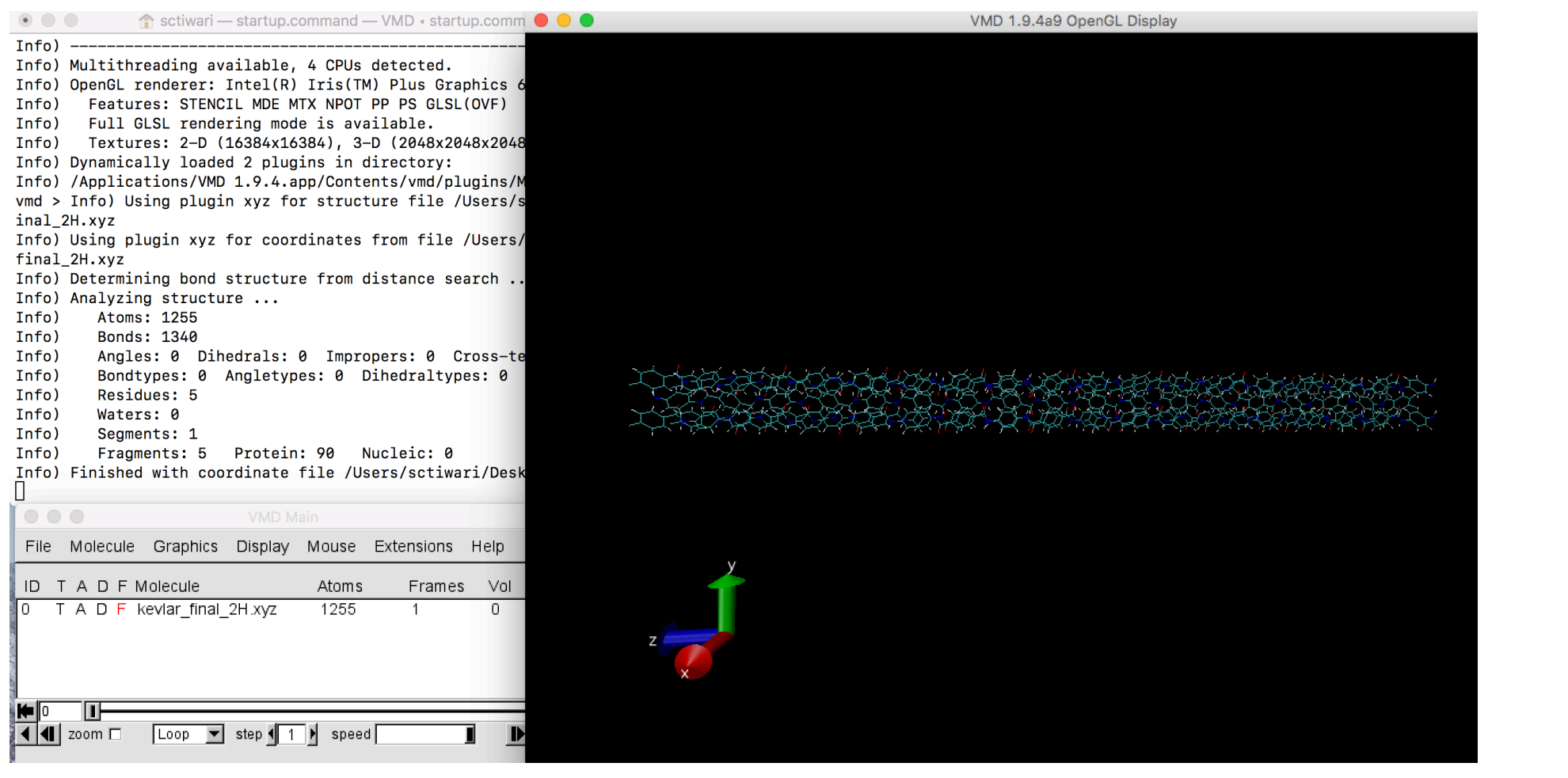

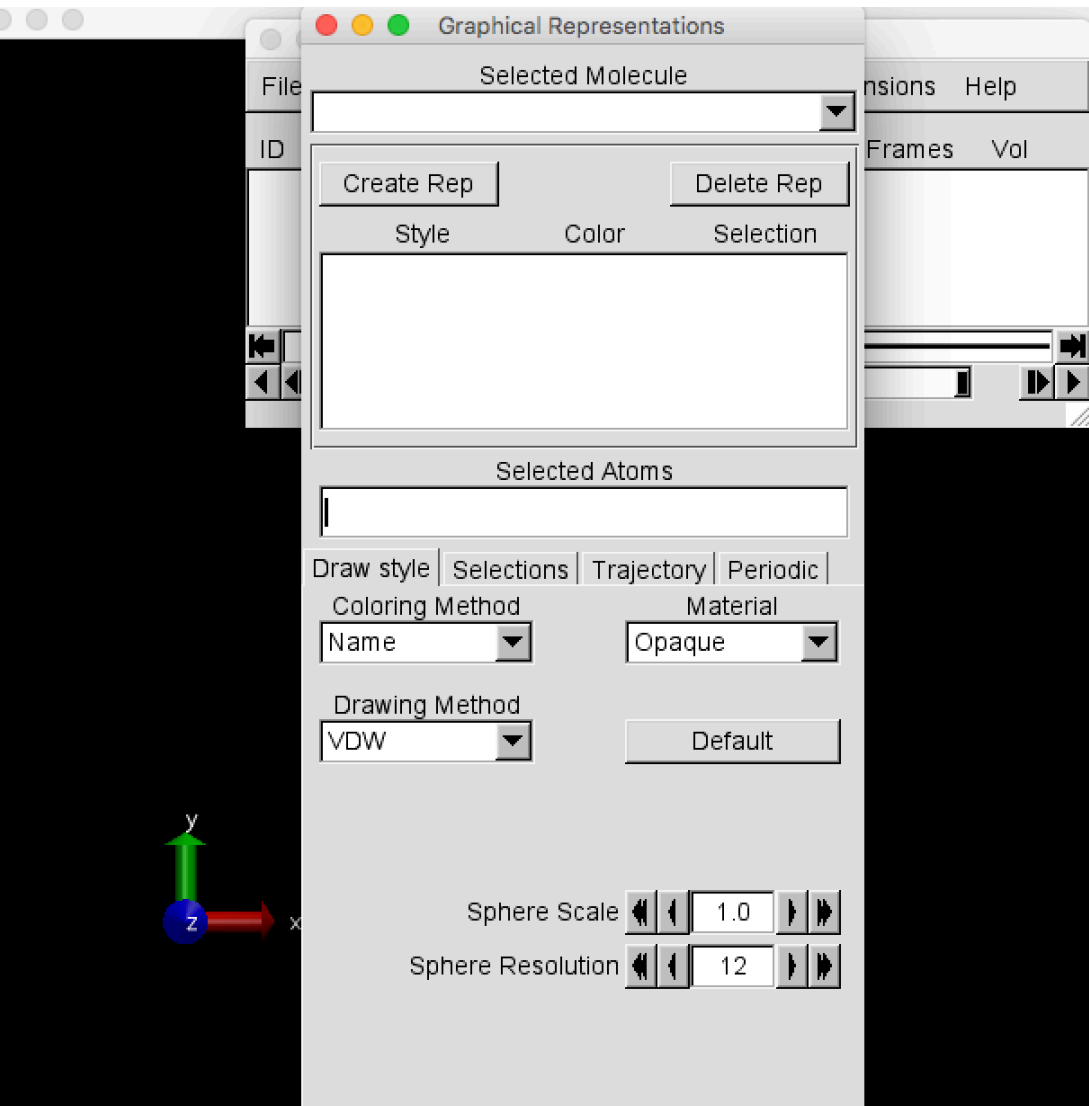

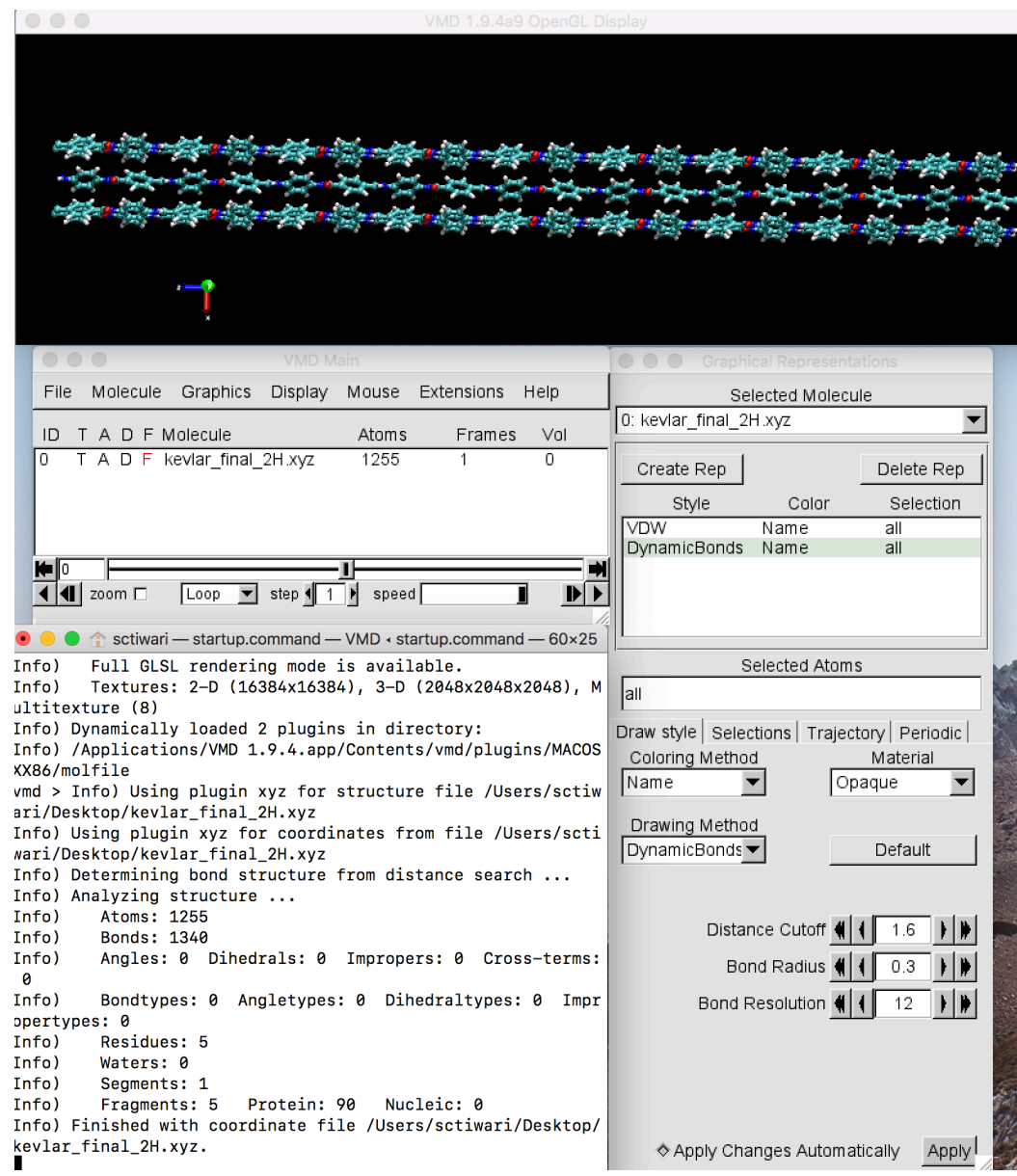

#### Restart Job and Create HOMO/LUMO

```
*start(on/off)(how of it)(1start).true. = restart
 .false.
*end
```
**1- set start section in input.file to be .true.**

**2- If you desire you can save data directory with some other name. New run will overwrite data directory**

### Creating HOMO and LUMO

#### **Copy following section from src/qxmd/control/input.file to our input.file at example/01\_water/optimization/control/input.file**

```
* Jump wavefunctions
(how of it).false.
                                 ldp (ldpwav) .true. = Do it!
(bands)
   0, 0: (ibstt1,ibstt2) band index (\theta, \theta \rightarrow \text{all bands})
                               : only for molecular dynamics
(skip step)
                               : (nskip dpwav)
   5
(output area)
                               : output area for charge density
                               : x min & x max Note: In SCALED coordinates.
  1.00.01.00.0
                               : y_min & y_max Note: Whole space
         0.0if xyz=min > xyz_max.
                               : z_min & z_max
 1.0*end
```
**1- set dump wavefunction section in input.file to to .true. 2- set bands to number of band corresponding to HOMO and LUMO**

**3- set desired skip step. We will set it to 1.**

#### Creating HOMO and LUMO

**Copy gcube4.f90 program from util**

**\$ cp QXMD\_Course/src/PWP/util/gcube4.f90 .**

**Compile program**

**\$ ifort gcube4.f90 –o gcube**

**Run Program** 

#### Visulization of CUBE File in VMD

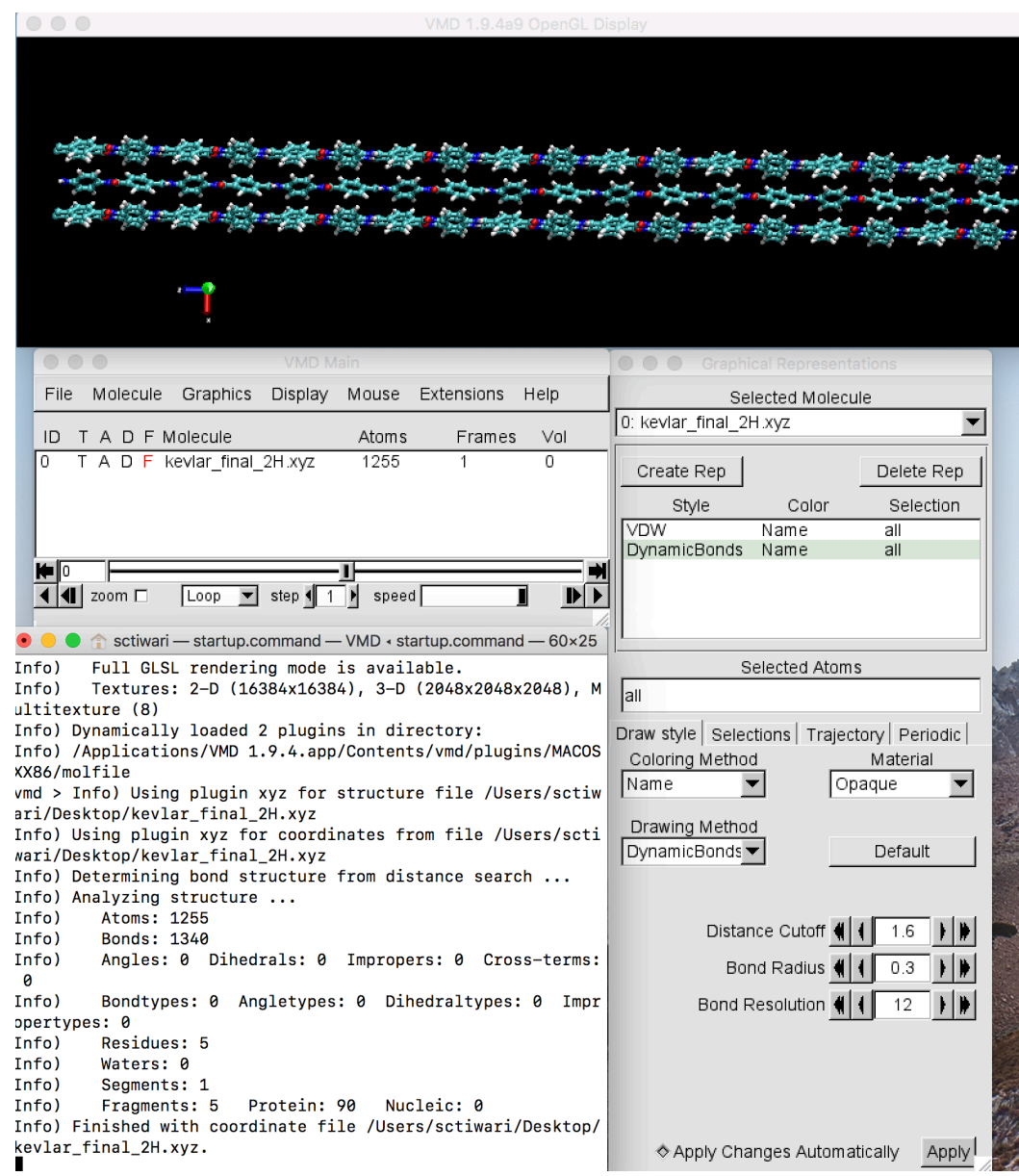

### Hands-on II: Optimization of  $MoSe<sub>2</sub>$

- **Change directory to mose2 \$ cd ../mose2**
- **Find the difference between mose2 input.file and water input.file**

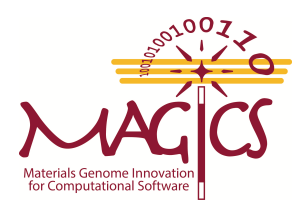

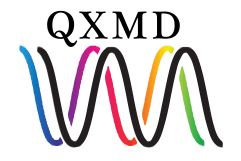

### Hands-on II: Optimization of  $MoSe<sub>2</sub>$

- **Change directory to mose2 \$ cd ../mose2**
- **Find the difference between mose2 input.file and water input.file**

**We have changed the description of atom in atom section**

**First atom corresponds to Mo Second atom corresponds to Se** 

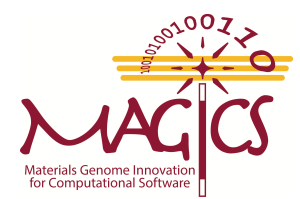

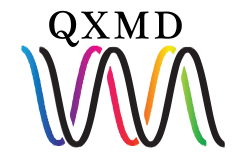

### Hands-on II: Optimization of  $MoSe<sub>2</sub>$

- **Change directory to mose2 \$ cd ../mose2**
- **Find the difference between mose2 input.file and water input.file**

**We have changed the description of atom in atom section First atom corresponds to Mo Second atom corresponds to Se** 

**Copy executable from program directory**

**\$ cp ../../../program/qxmd\_mpi .**

**Submit job using command** 

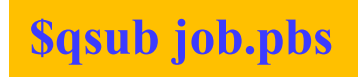

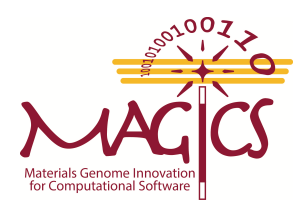

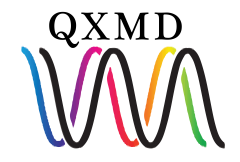

# **Acknowledgement**

A divide-conquer-recombine algorithmic paradigm for large spatiotemporal quantum molecular dynamics simulations

F. Shimojo, R. K. Kalia, M. Kunaseth, A. Nakano, K. Nomura, S. Ohmura, K. Shimamura and P. Vashishta, Journal of Chemical Physics 140, 18A529 (2014).

**Materials software (QXMD) used in this research was produced by USC MAGICS Center that is a part of the Computational Materials Sciences Program funded by the U.S. Department of Energy, Office of Science, Basic Energy Sciences, under Award Number** *DE-SC00014607.*

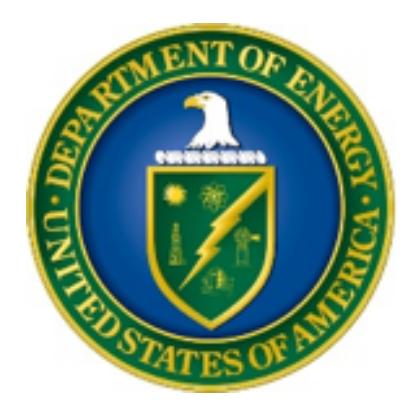

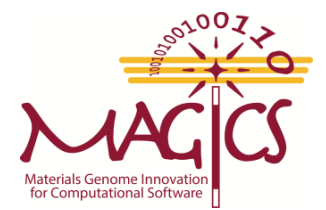

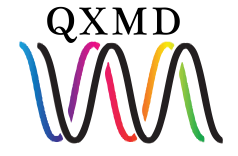

## **End of Section I**

## **Thank you for your attention**

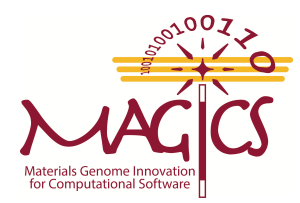

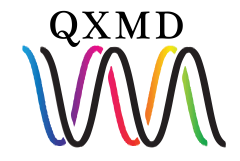

# Download (wget)

#### **Download from MAGICS website**

https://magics.usc.edu/pwp/

#### **Download using wget**

\$ **wget** https://github.com/USCCACS/PWP\_download/blob/master/PWP-CentOS7.3.1611Core-ifort16.0.0- OpenMPI1.8.8.tar?raw=true

#### **Rename filename**

PWP-CentOS7.3.1611Core-ifort16.0.0-OpenMPI1.8.8.tar?raw=true

PWP-CentOS7.3.1611Core-ifort16.0.0-OpenMPI1.8.8.tar.

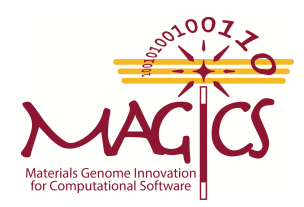

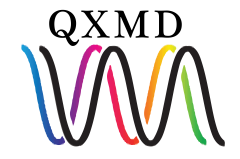